**Anlagenband**

Schriftenreihe des LfULG, Heft 7/2017

**Langzeitverhalten geothermischer Anlagen in Sachsen**

Abschätzung des Langzeitverhaltens von Untergrundtemperaturen bei Erdwärmenutzungen zur Vermeidung einer gegenseitigen Beeinflussung von Anlagen in dicht besiedelten Gebieten in Abhängigkeit geologischer Verhältnisse

Rüdiger Grimm, Axel Gerschel, Christian Lumm, Jan Gietzel, Paul Gabriel

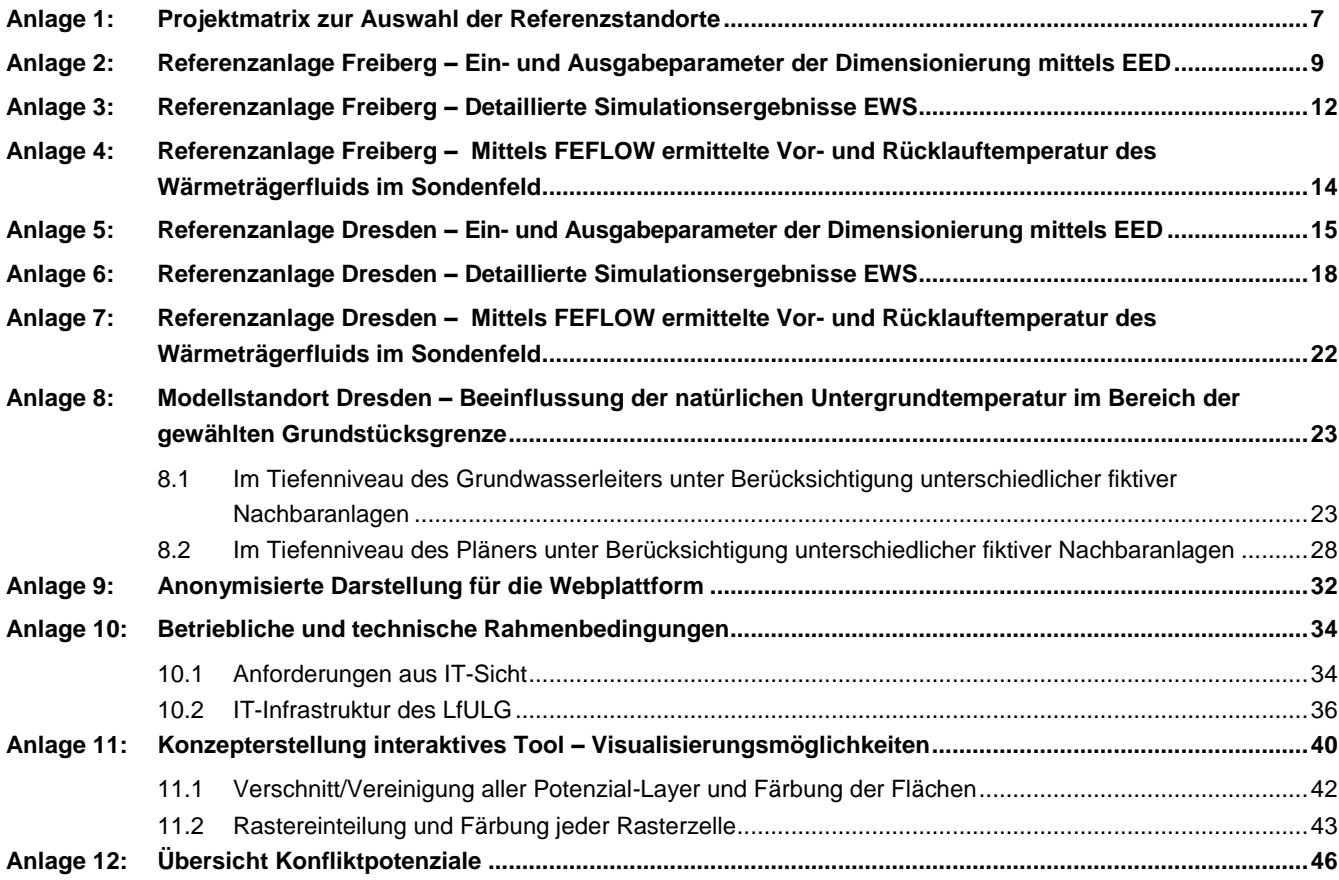

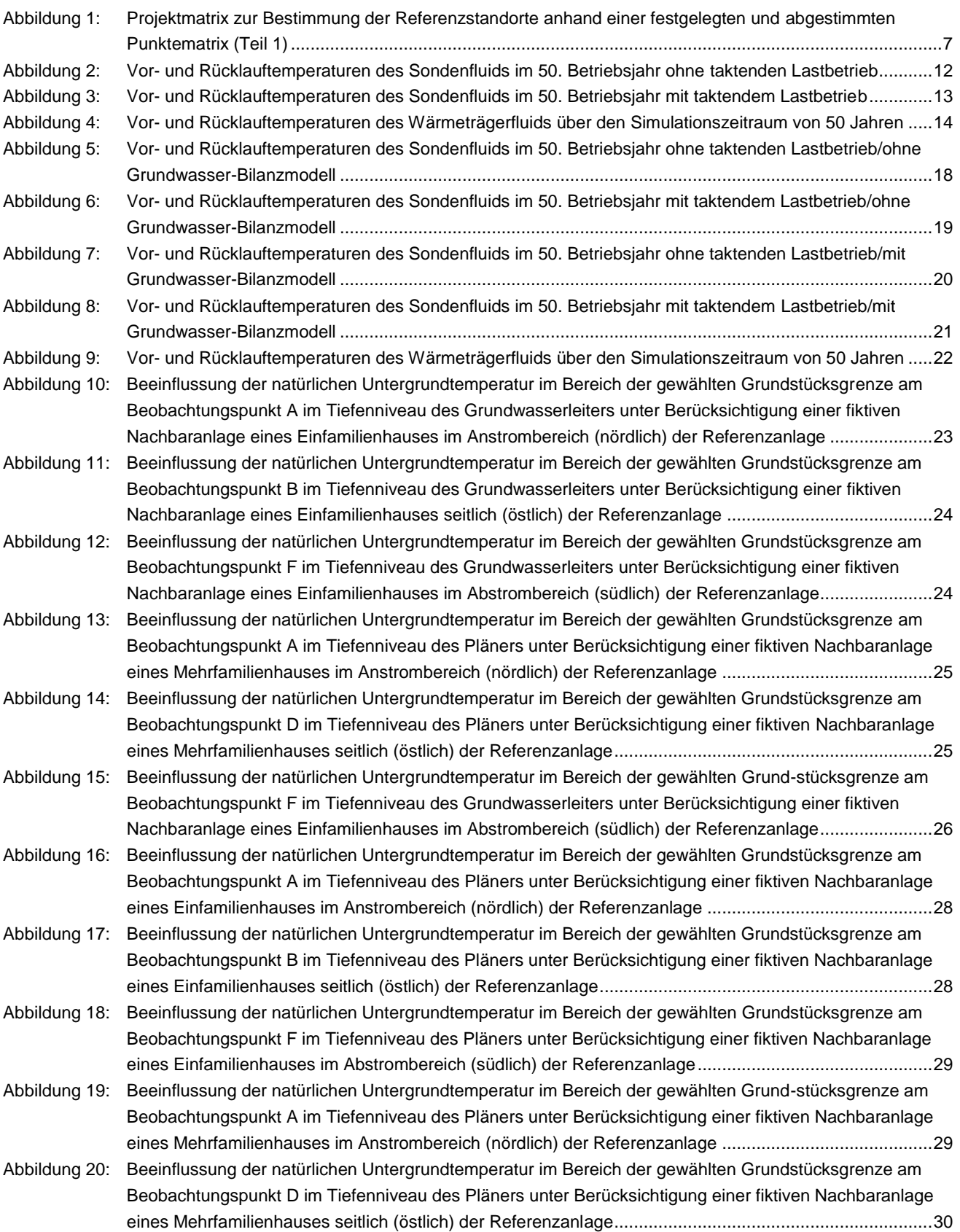

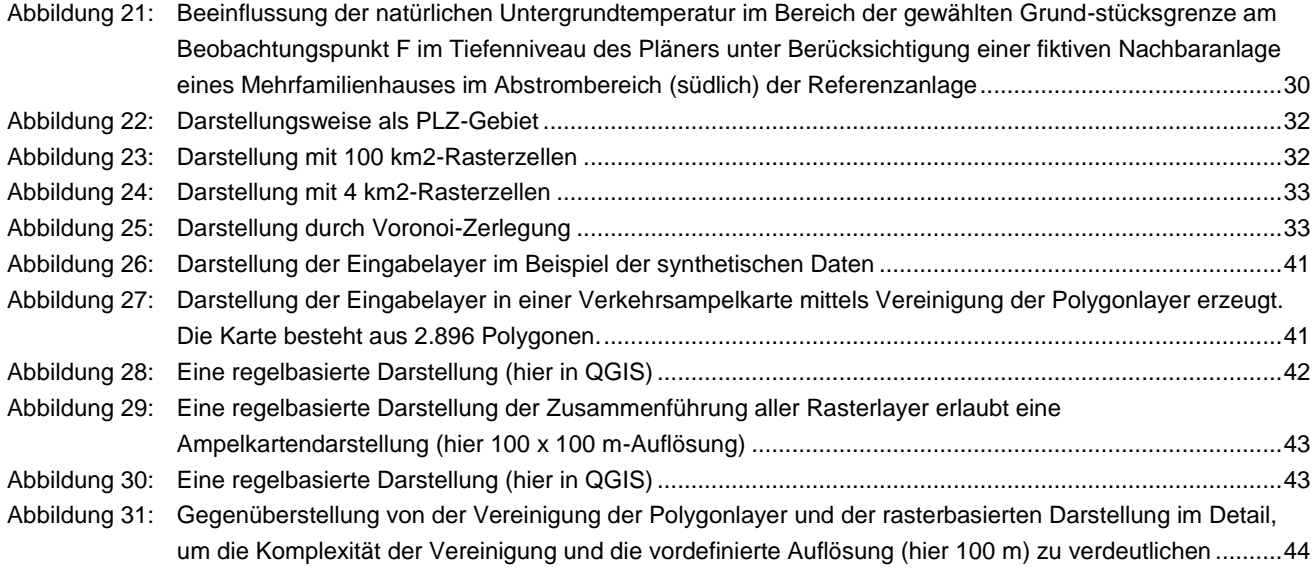

## Tabellenverzeichnis

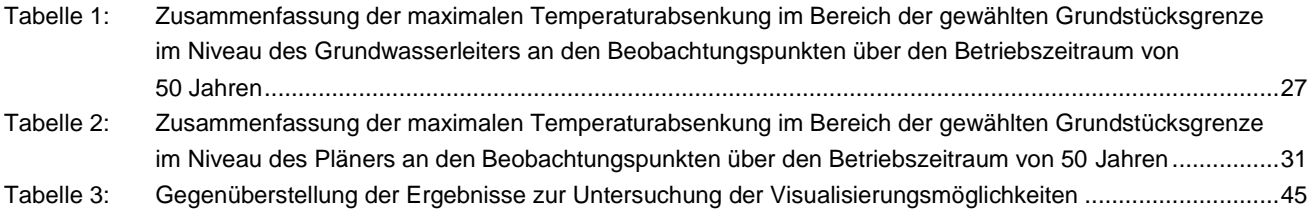

# <span id="page-6-0"></span>**Anlage 1: Projektmatrix zur Auswahl der Referenzstandorte**

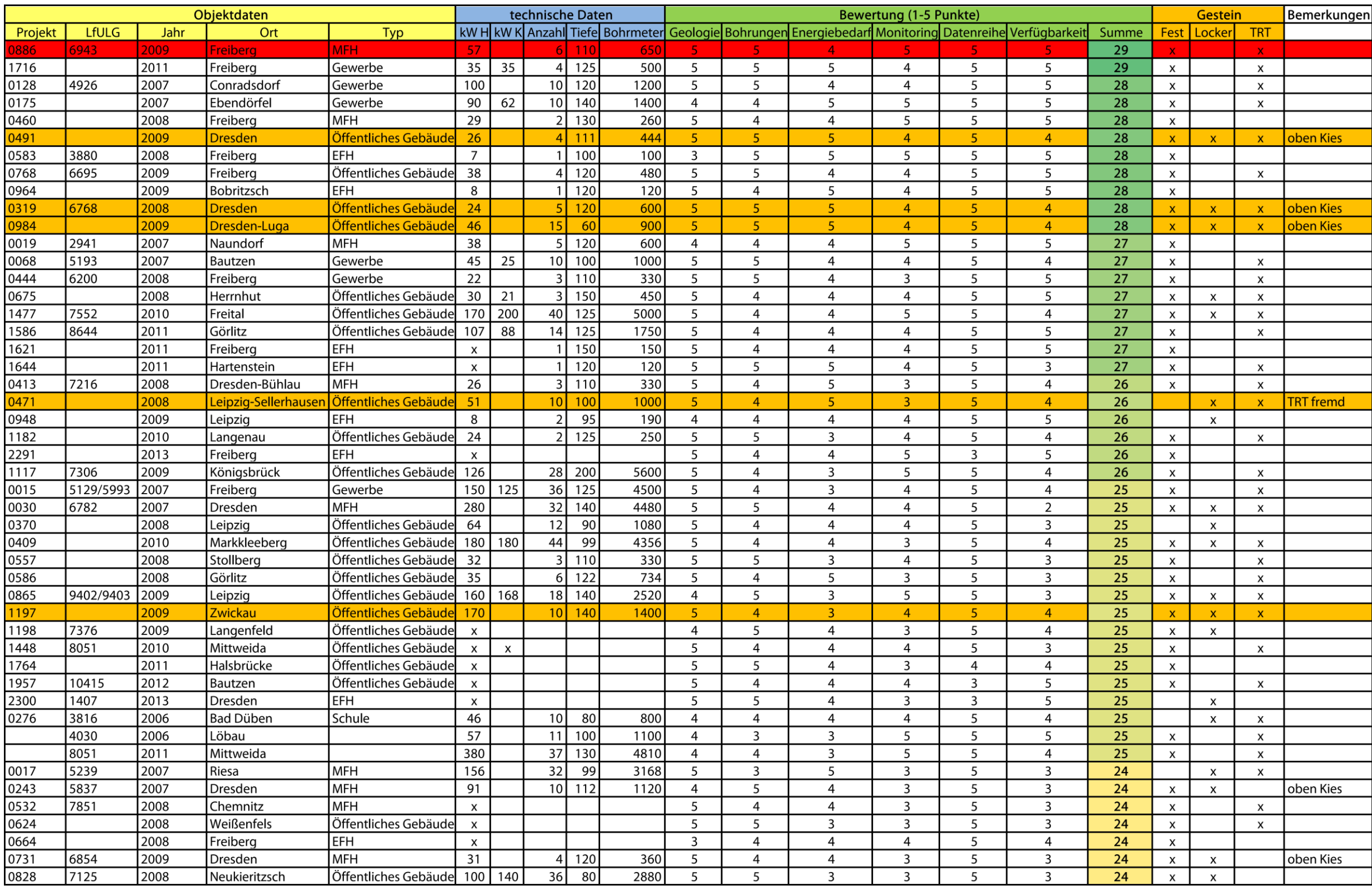

<span id="page-6-1"></span>**Abbildung 1: Projektmatrix zur Bestimmung der Referenzstandorte anhand einer festgelegten und abgestimmten Punktematrix (Teil 1)**

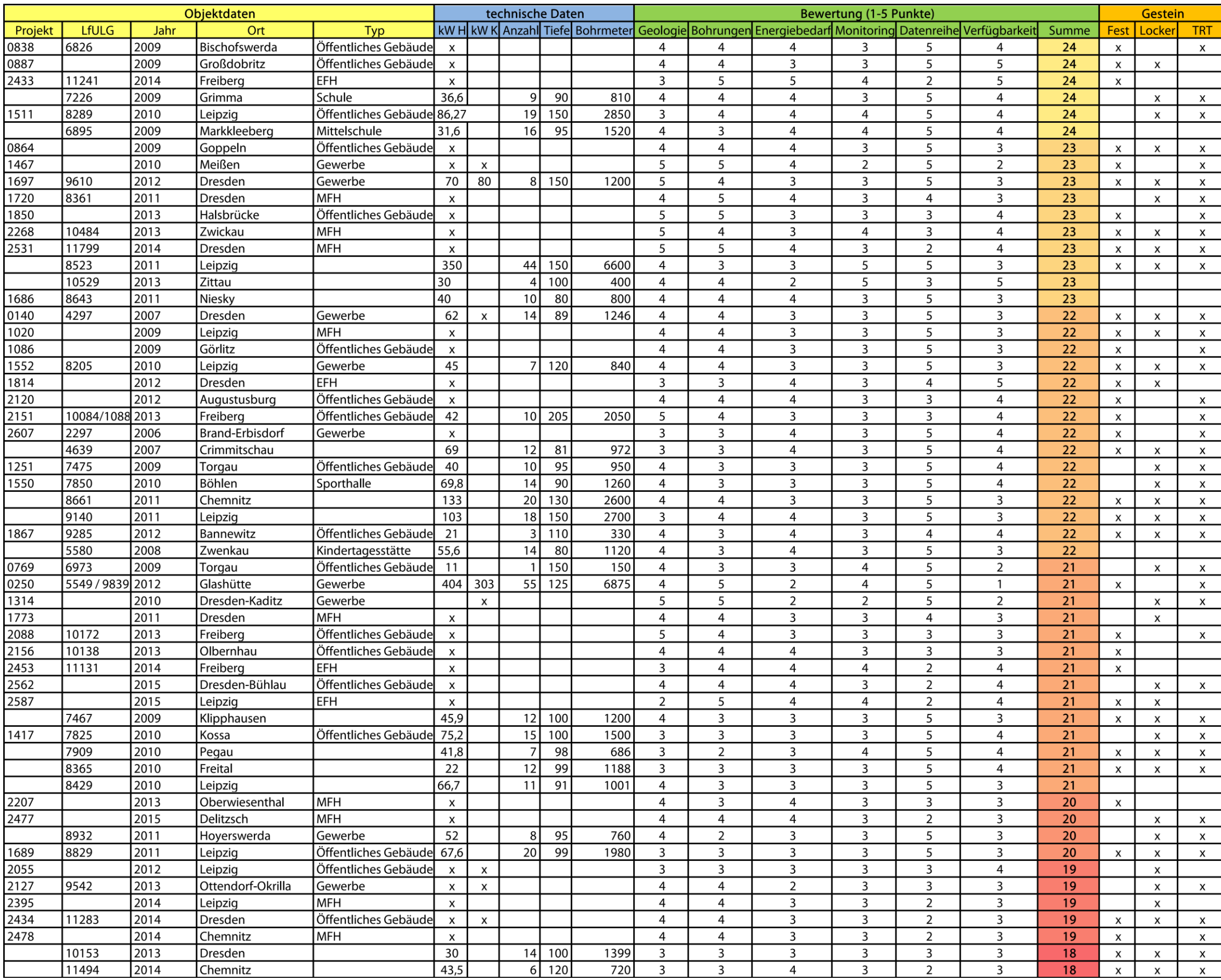

**Fortsetzung [Abbildung 1](#page-6-1) (Teil 2)**

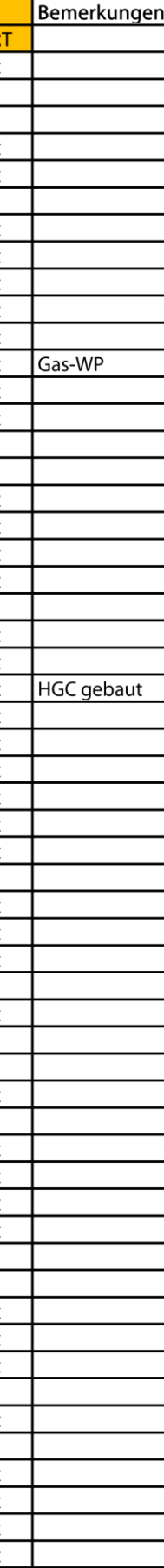

# <span id="page-8-0"></span>**Anlage 2: Referenzanlage Freiberg – Ein- und Ausgabeparameter der Dimensionierung mittels EED**

Anmerkungen zum Projekt [Dimensionierung der Referenzanlage am Standort Freiberg]

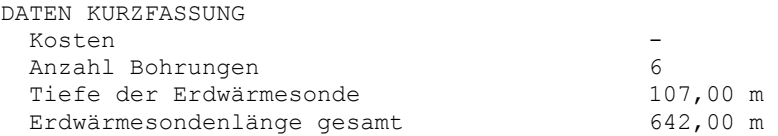

 E I N G A B E D A T E N ( P L A N U N G ) ===========================================

#### UNTERGRUND

Wärmeleitfähigkeit des Erdreichs 3,430 W/(m·K) Spez, Wärmekapazität des Erdreichs  $2,400$  MJ/(m<sup>3</sup>·K) Mittl, Temperatur d, Erdoberfläche 11,00 °C Mittl, Temperatur d, Erdoberfläche 11,00 °C<br>Geothermischer Wärmefluss 0,0000 W/m<sup>2</sup>

BOHRUNG UND ERDWÄRMESONDE

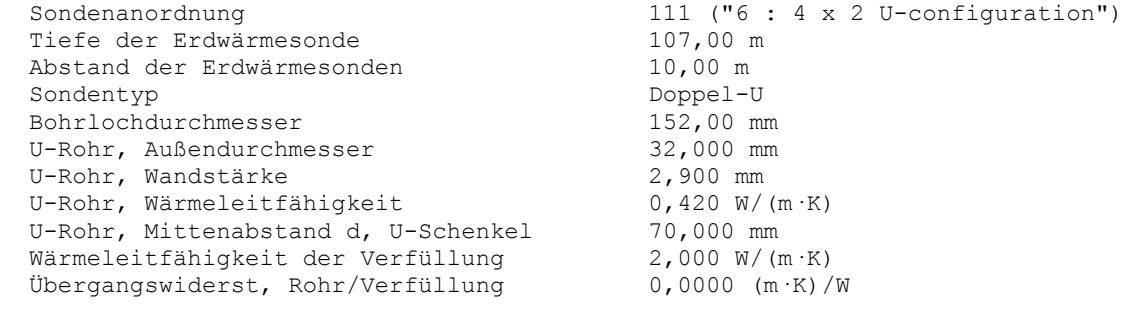

#### THERMISCHE WIDERSTÄNDE

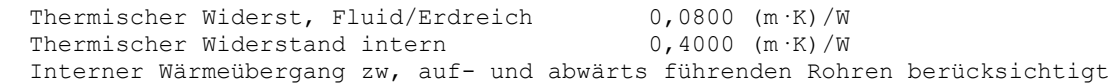

#### WÄRMETRÄGERMEDIUM

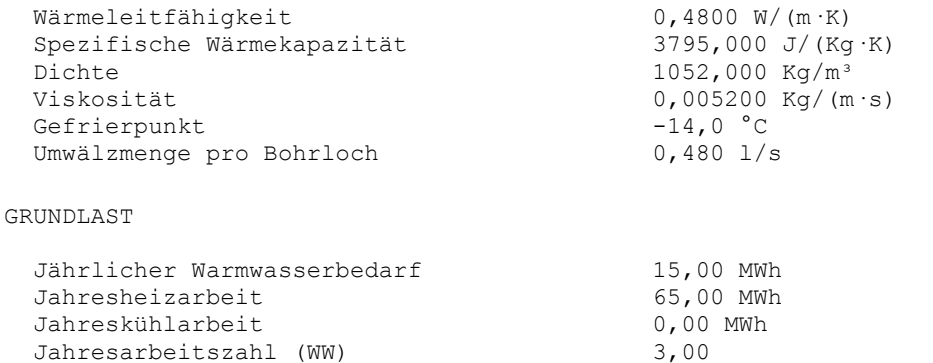

Jahresarbeitszahl Heizen 4,00

12,680 9,901<br>7,658

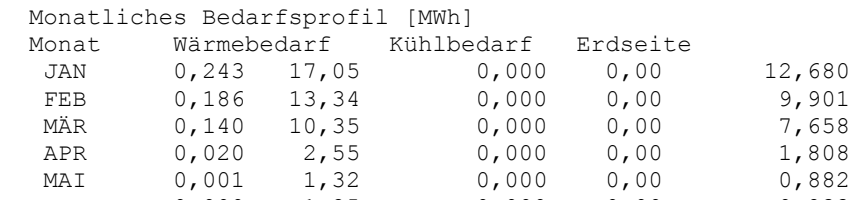

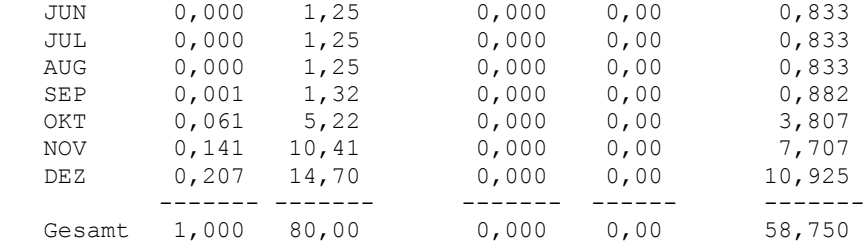

#### SPITZENLAST

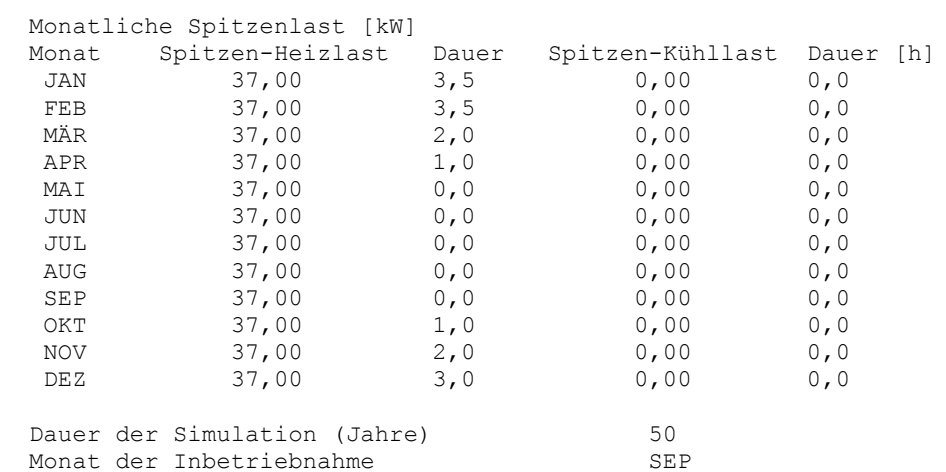

#### B E R E C H N E T E W E R T E ===============================

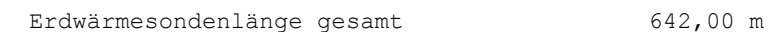

#### THERMISCHE WIDERSTÄNDE

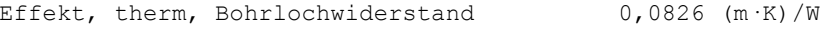

SPEZIFISCHER WÄRMEENTZUGSLEISTUNG [W/m]

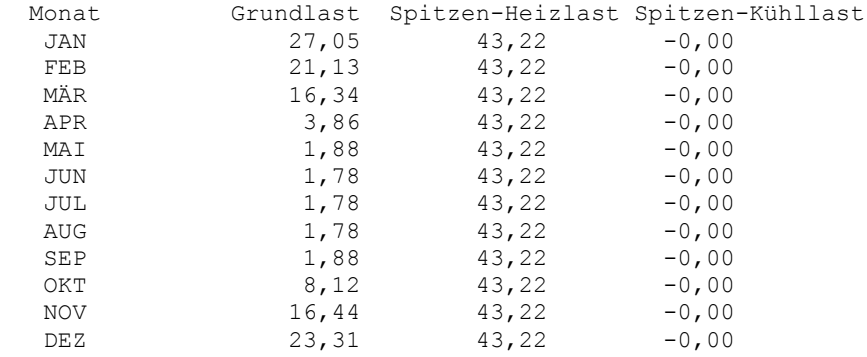

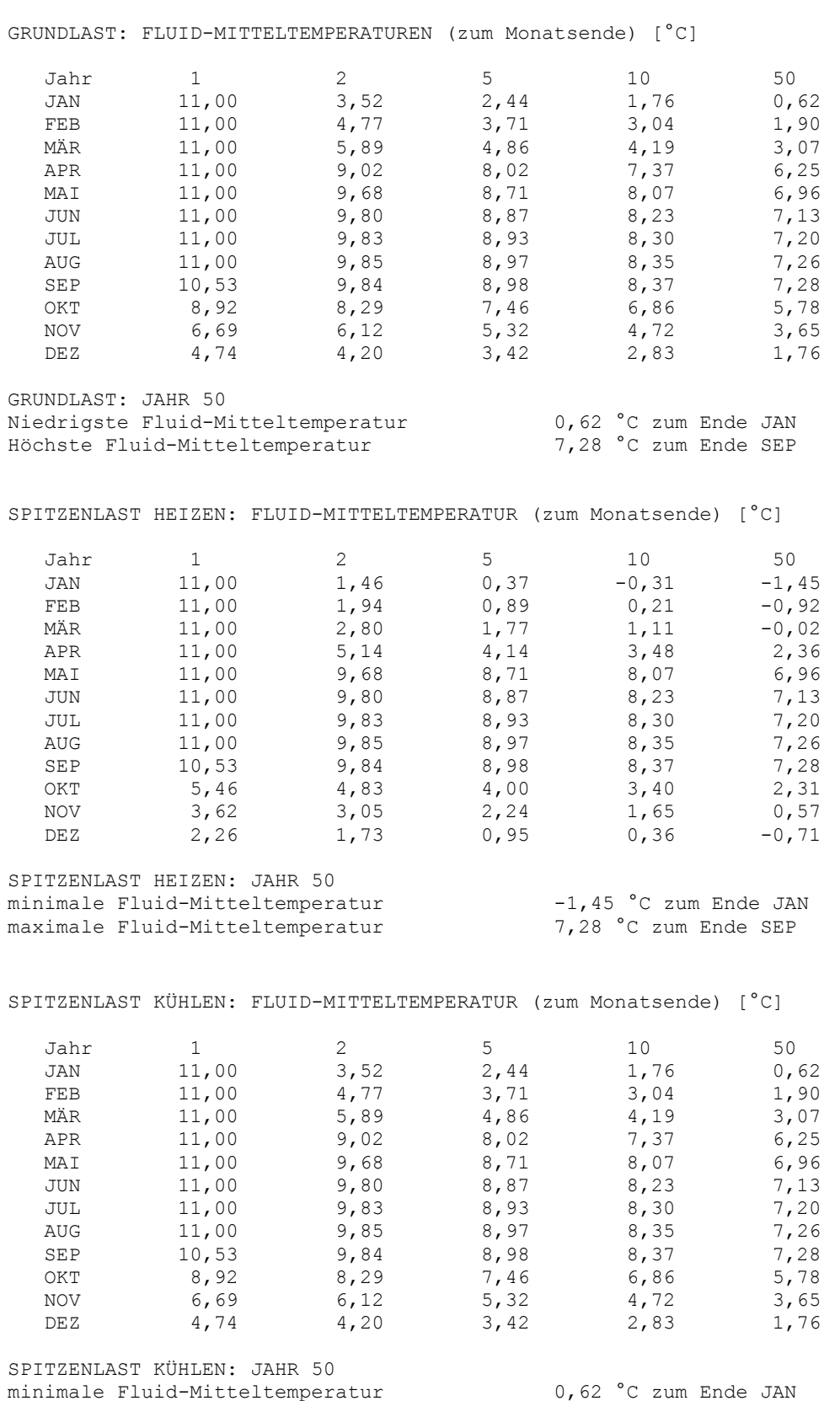

maximale Fluid-Mitteltemperatur 7,28 °C zum Ende SEP

# **Anlage 3: Referenzanlage Freiberg – Detaillierte Simulationsergebnisse EWS**

<span id="page-11-0"></span>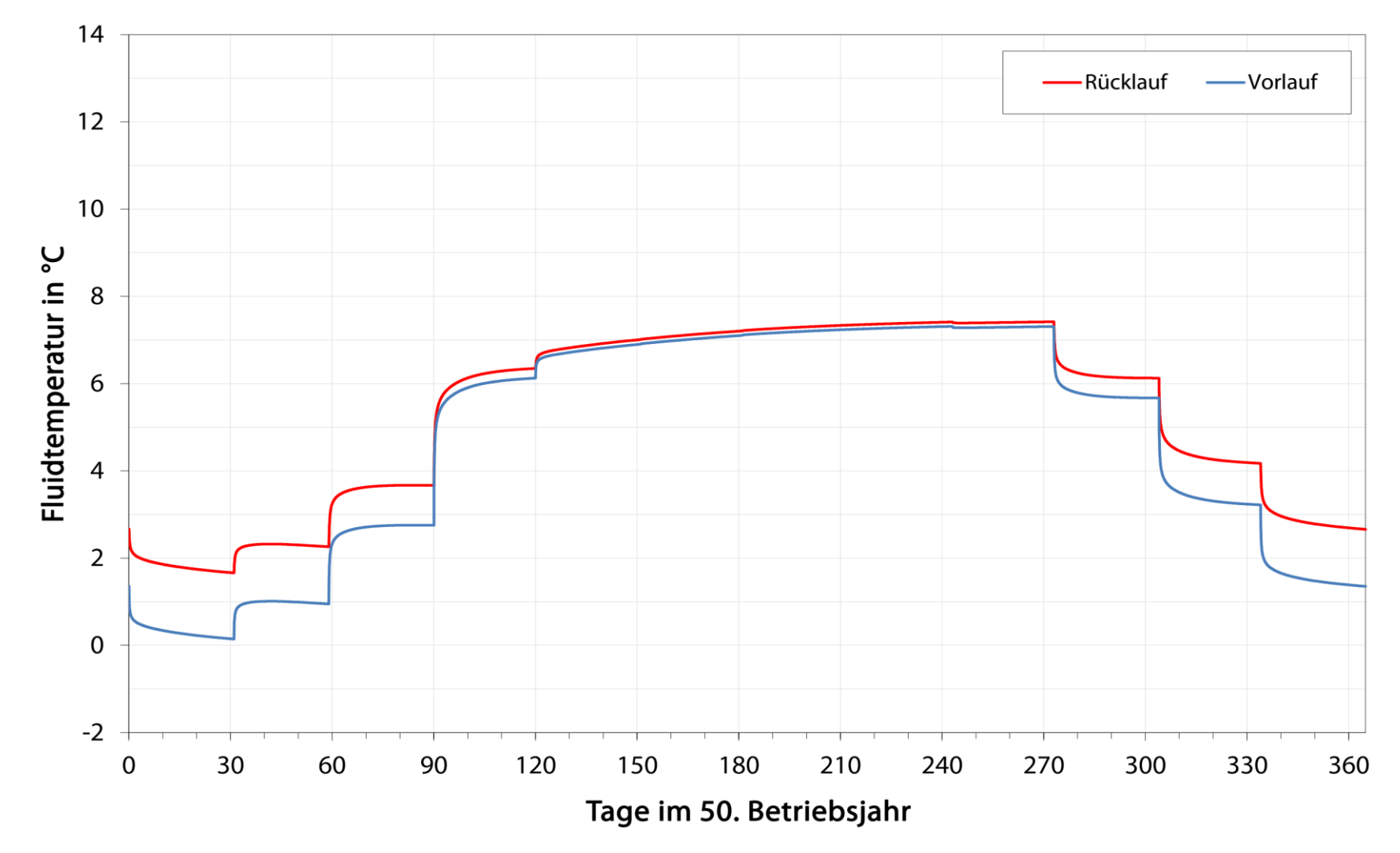

<span id="page-11-1"></span>**Abbildung 2: Vor- und Rücklauftemperaturen des Sondenfluids im 50. Betriebsjahr ohne taktenden Lastbetrieb**

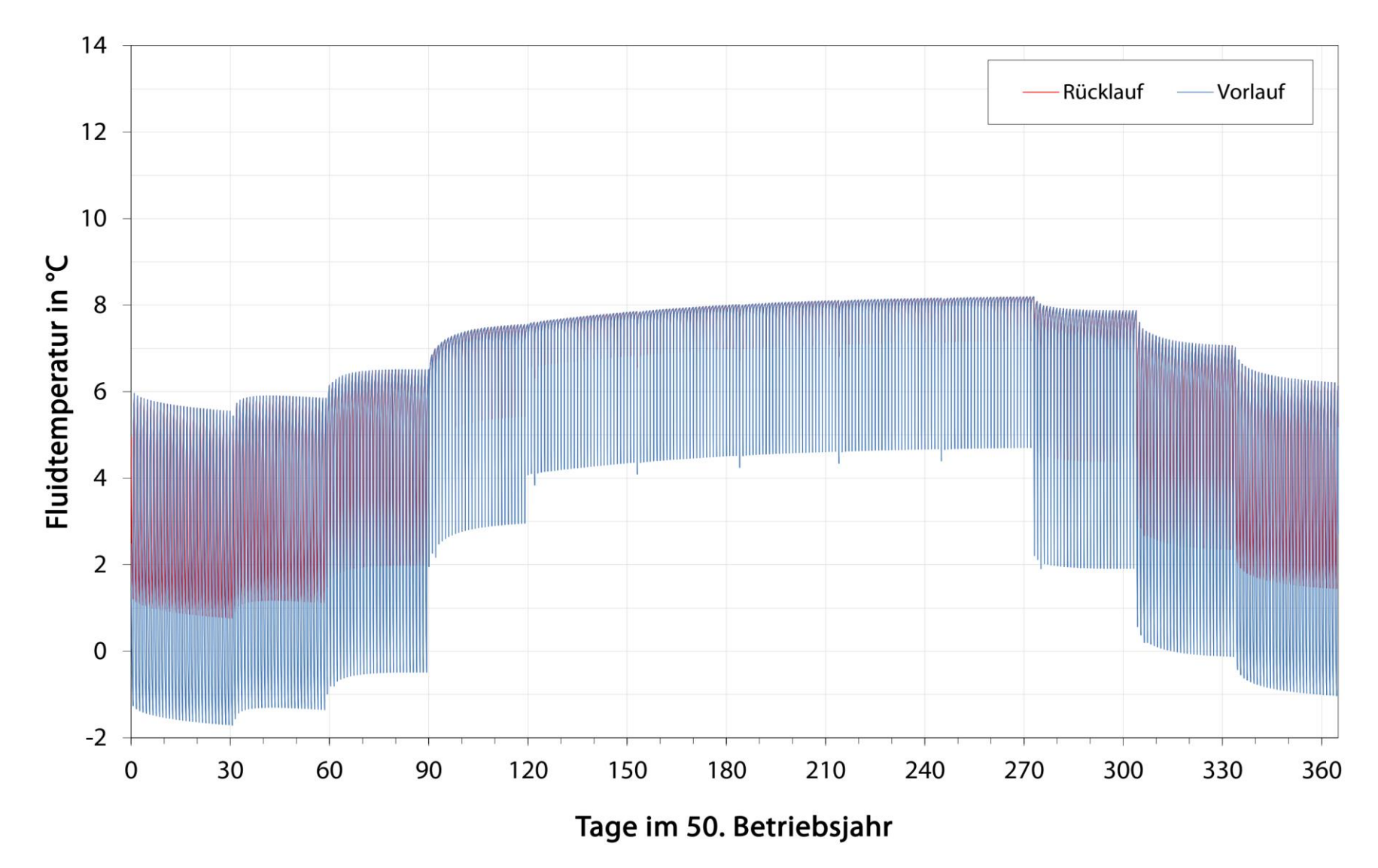

<span id="page-12-0"></span>**Abbildung 3: Vor- und Rücklauftemperaturen des Sondenfluids im 50. Betriebsjahr mit taktendem Lastbetrieb**

# **Anlage 4: Referenzanlage Freiberg – Mittels FEFLOW ermittelte Vor- und Rücklauftemperatur des Wärmeträgerfluids im Sondenfeld**

<span id="page-13-0"></span>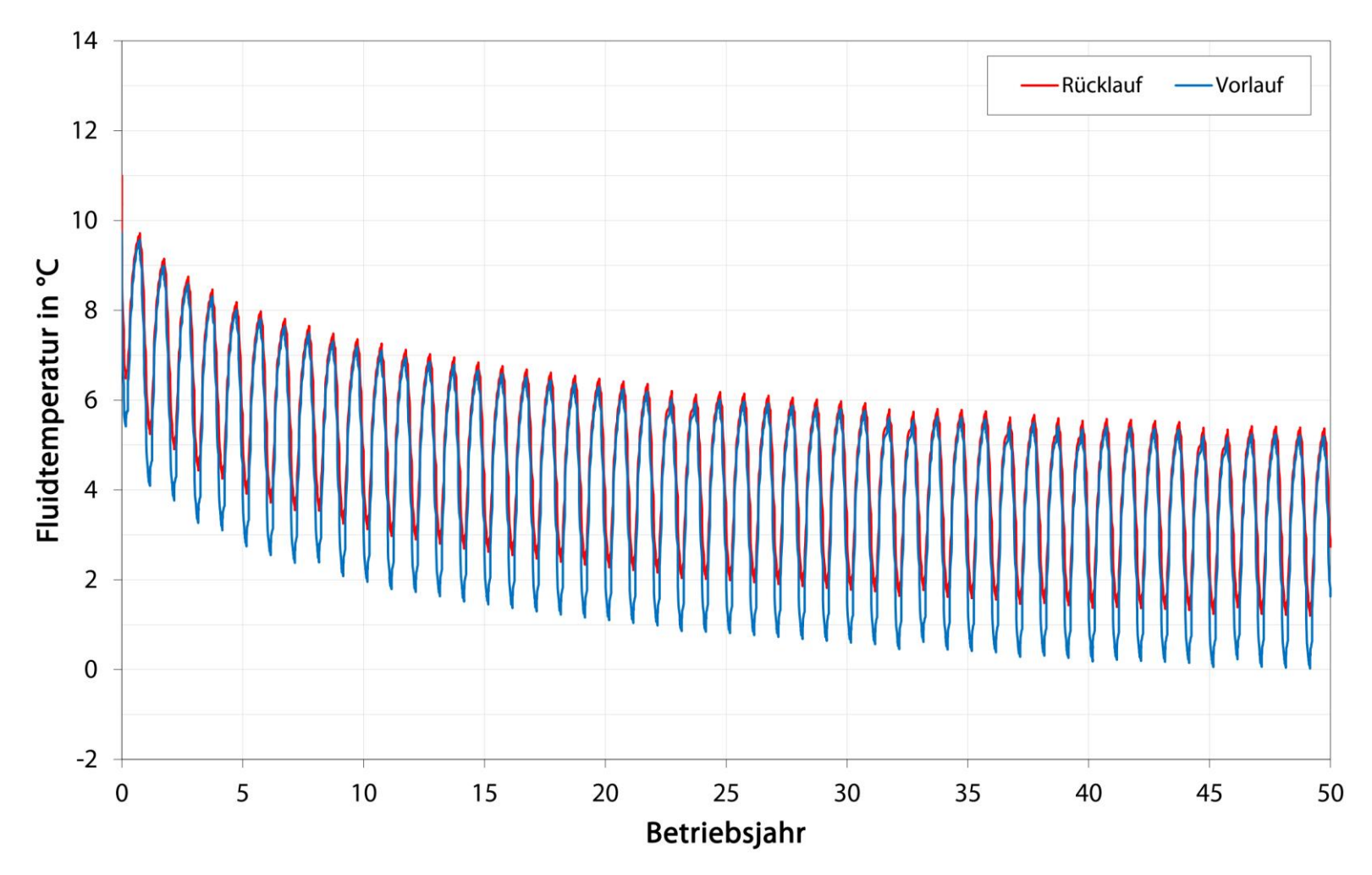

<span id="page-13-1"></span>**Abbildung 4: Vor- und Rücklauftemperaturen des Wärmeträgerfluids über den Simulationszeitraum von 50 Jahren**

# <span id="page-14-0"></span>**Anlage 5: Referenzanlage Dresden – Ein- und Ausgabeparameter der Dimensionierung mittels EED**

Anmerkungen zum Projekt [Dimensionierung der Referenzanlage am Standort Dresden]

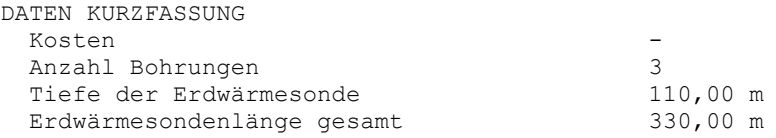

 E I N G A B E D A T E N ( P L A N U N G ) ===========================================

#### UNTERGRUND

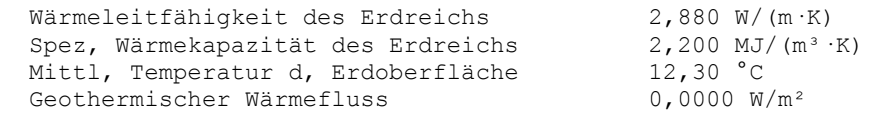

#### BOHRUNG UND ERDWÄRMESONDE

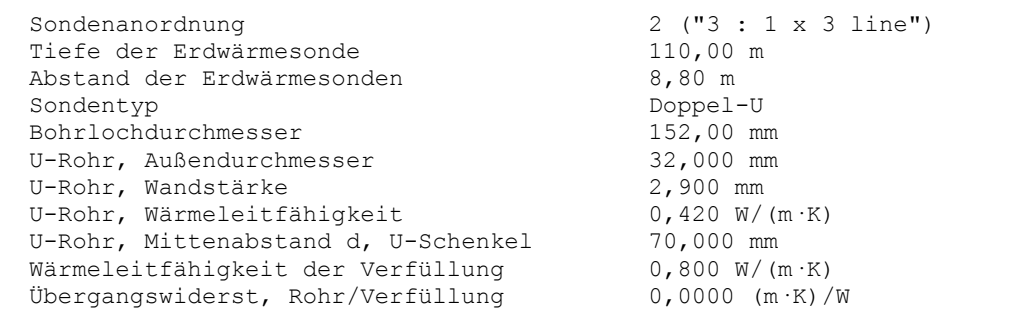

#### THERMISCHE WIDERSTÄNDE

 Thermischer Widerst, Fluid/Erdreich 0,1050 (m·K)/W Thermischer Widerstand intern  $0,3000$  (m·K)/W Interner Wärmeübergang zw, auf- und abwärts führenden Rohren berücksichtigt

#### WÄRMETRÄGERMEDIUM

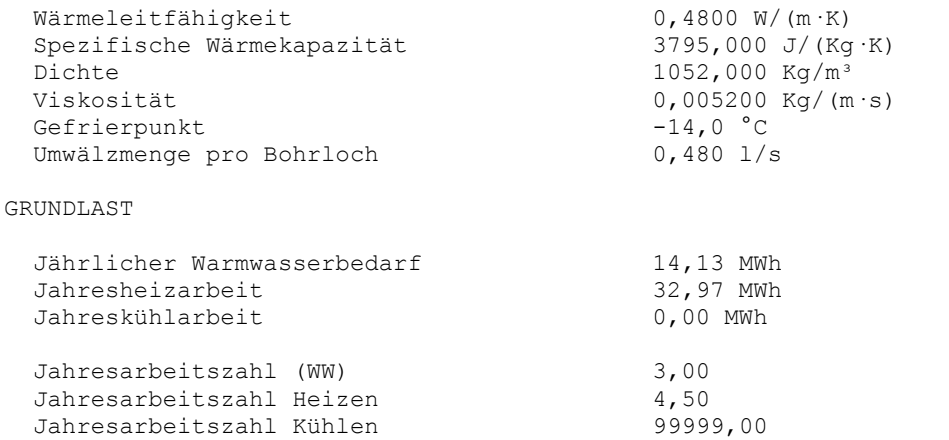

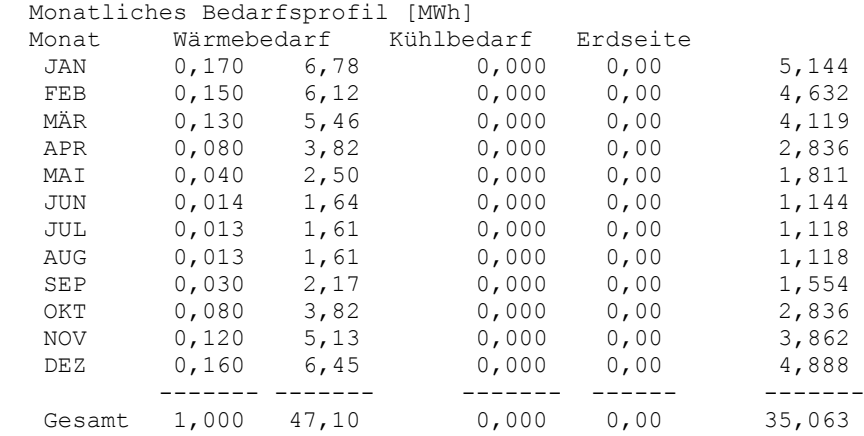

#### SPITZENLAST

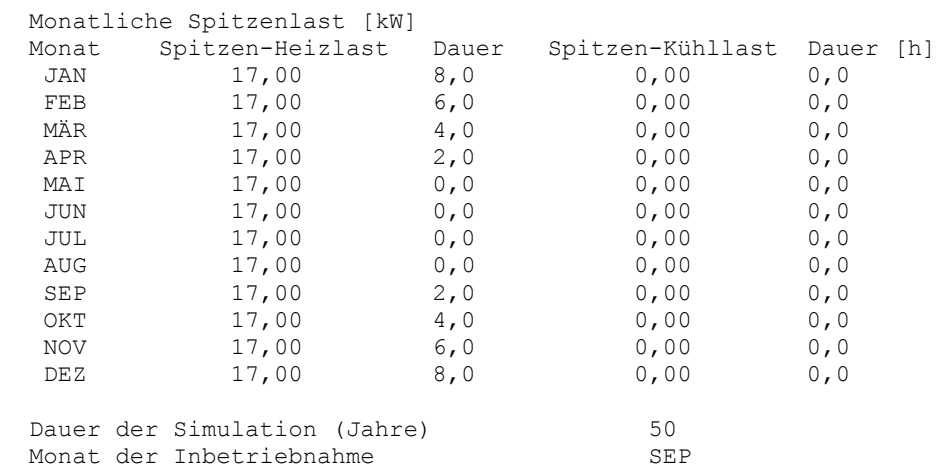

#### B E R E C H N E T E W E R T E ===============================

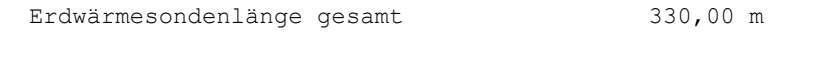

#### THERMISCHE WIDERSTÄNDE

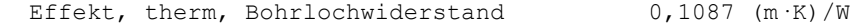

#### SPEZIFISCHER WÄRMEENTZUGSLEISTUNG [W/m]

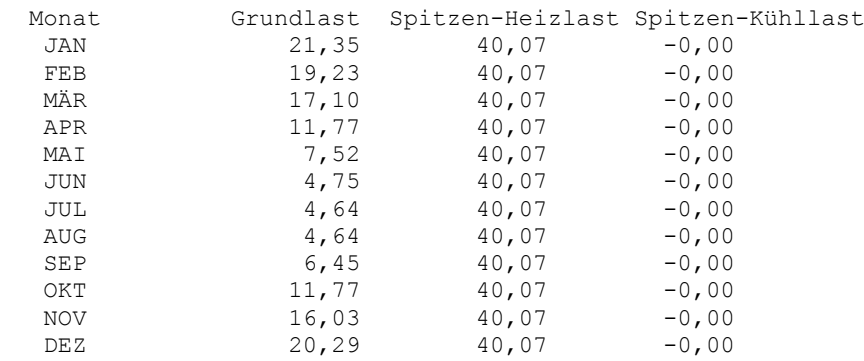

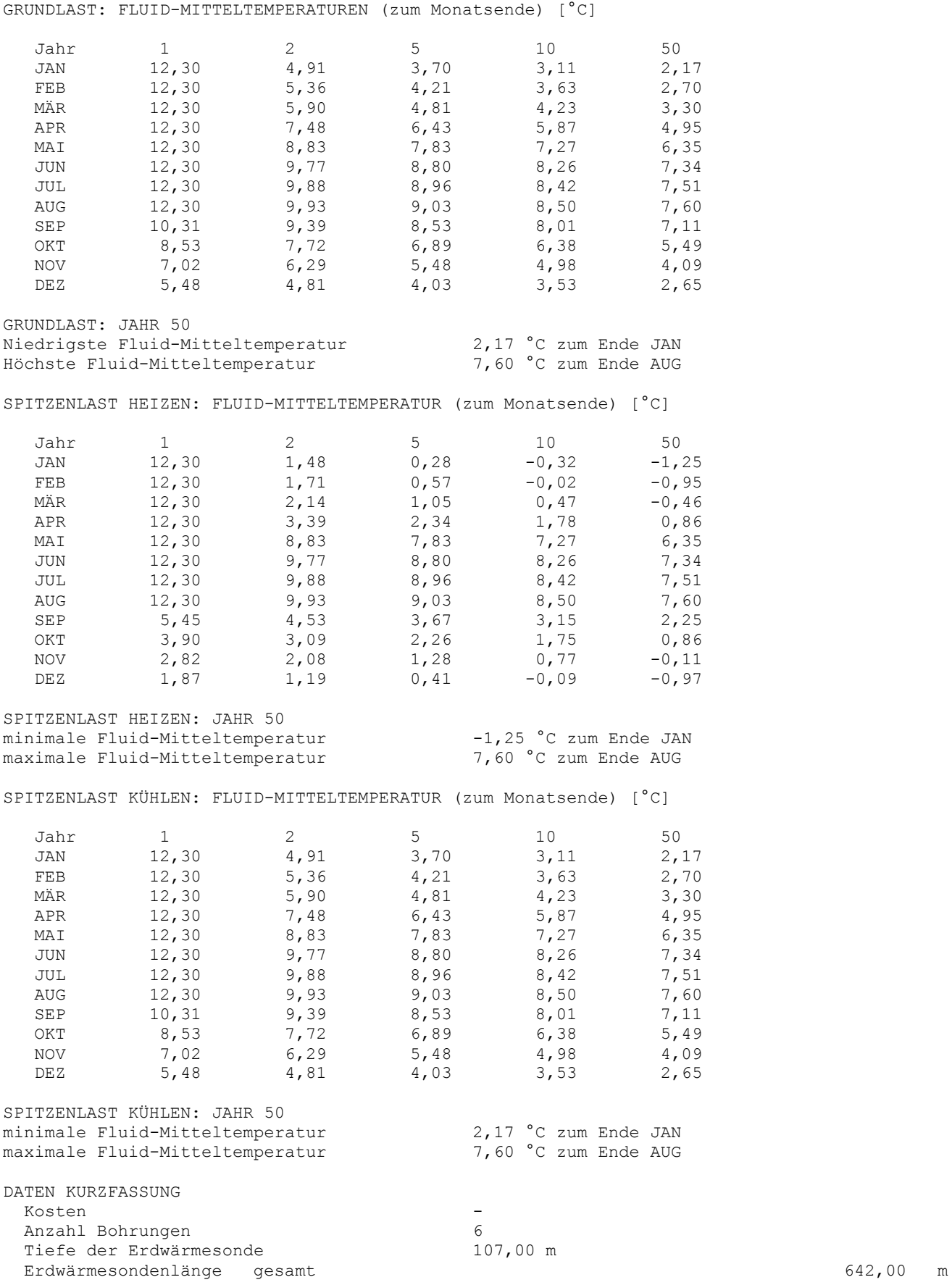

# **Anlage 6: Referenzanlage Dresden – Detaillierte Simulationsergebnisse EWS**

<span id="page-17-0"></span>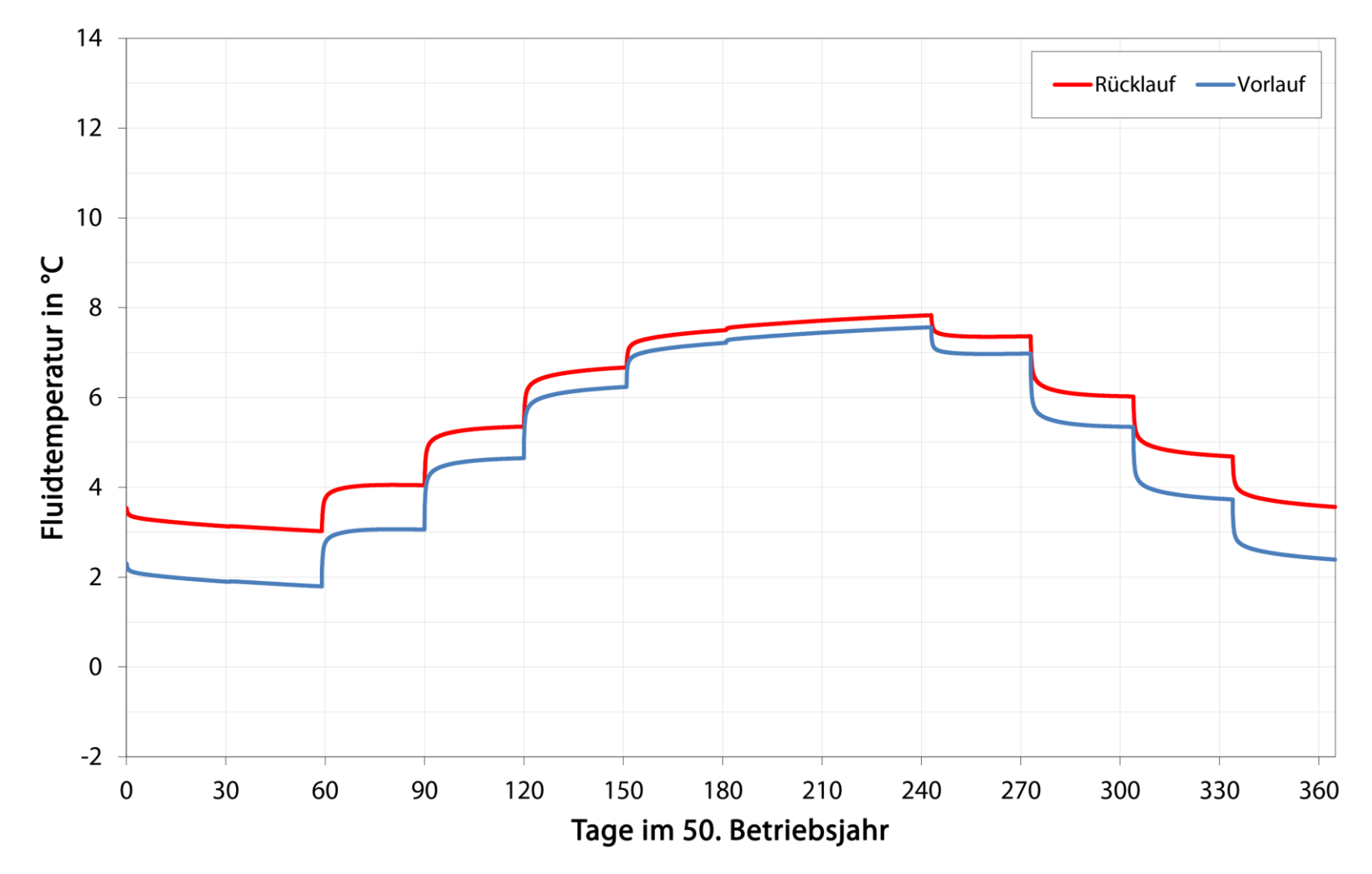

<span id="page-17-1"></span>**Abbildung 5: Vor- und Rücklauftemperaturen des Sondenfluids im 50. Betriebsjahr ohne taktenden Lastbetrieb/ohne Grundwasser-Bilanzmodell**

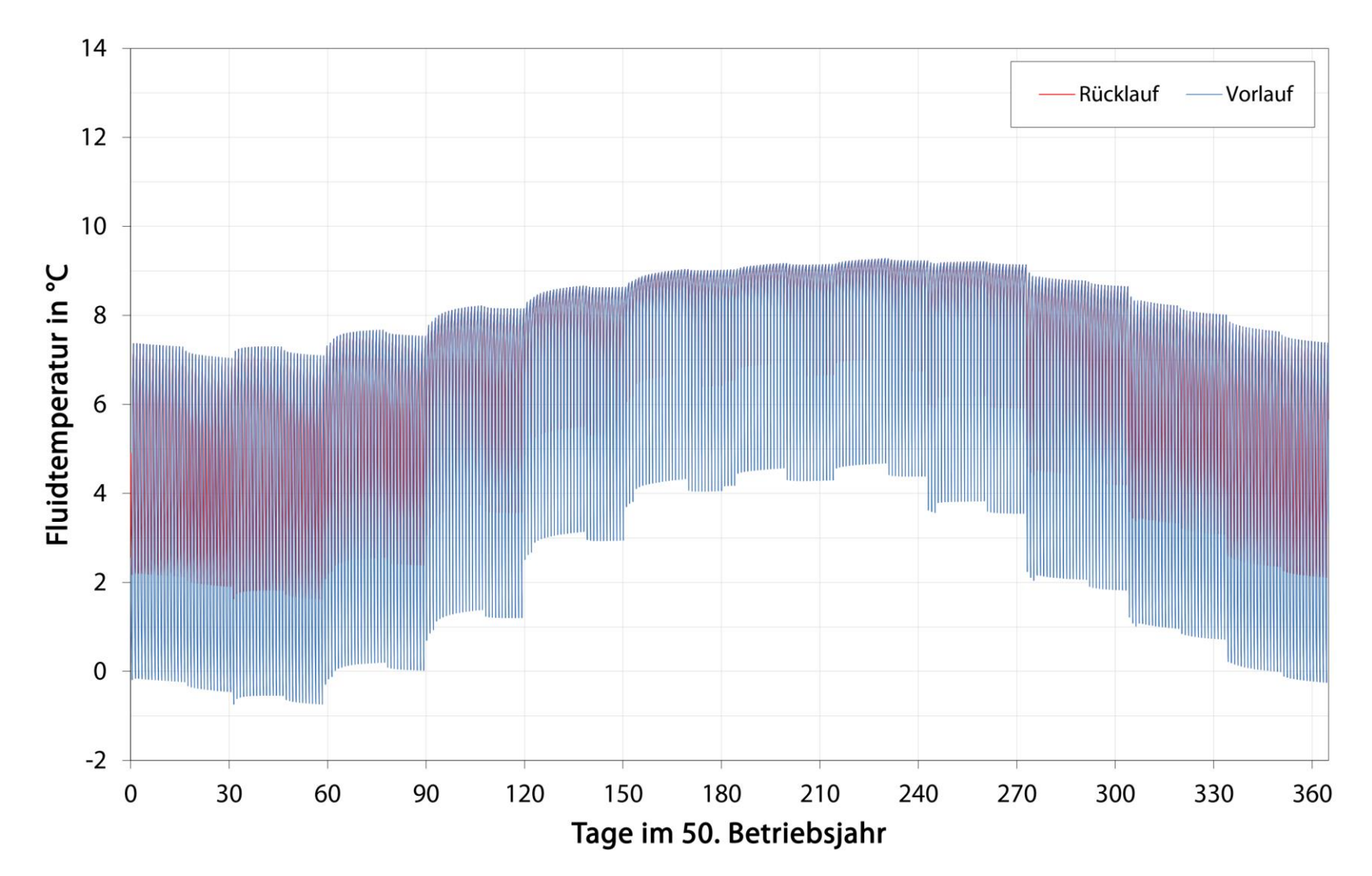

<span id="page-18-0"></span>**Abbildung 6: Vor- und Rücklauftemperaturen des Sondenfluids im 50. Betriebsjahr mit taktendem Lastbetrieb/ohne Grundwasser-Bilanzmodell**

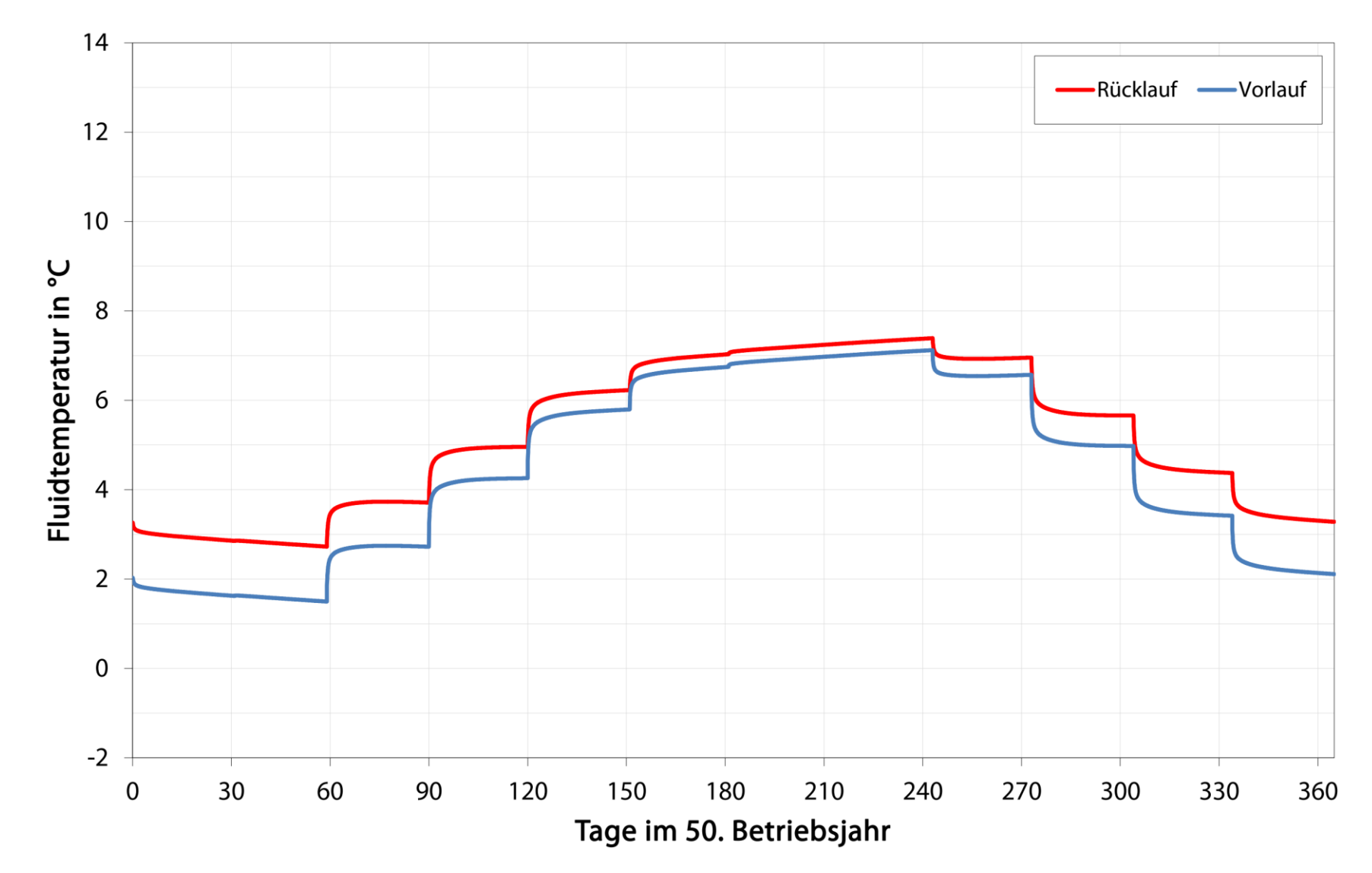

<span id="page-19-0"></span>**Abbildung 7: Vor- und Rücklauftemperaturen des Sondenfluids im 50. Betriebsjahr ohne taktenden Lastbetrieb/mit Grundwasser-Bilanzmodell**

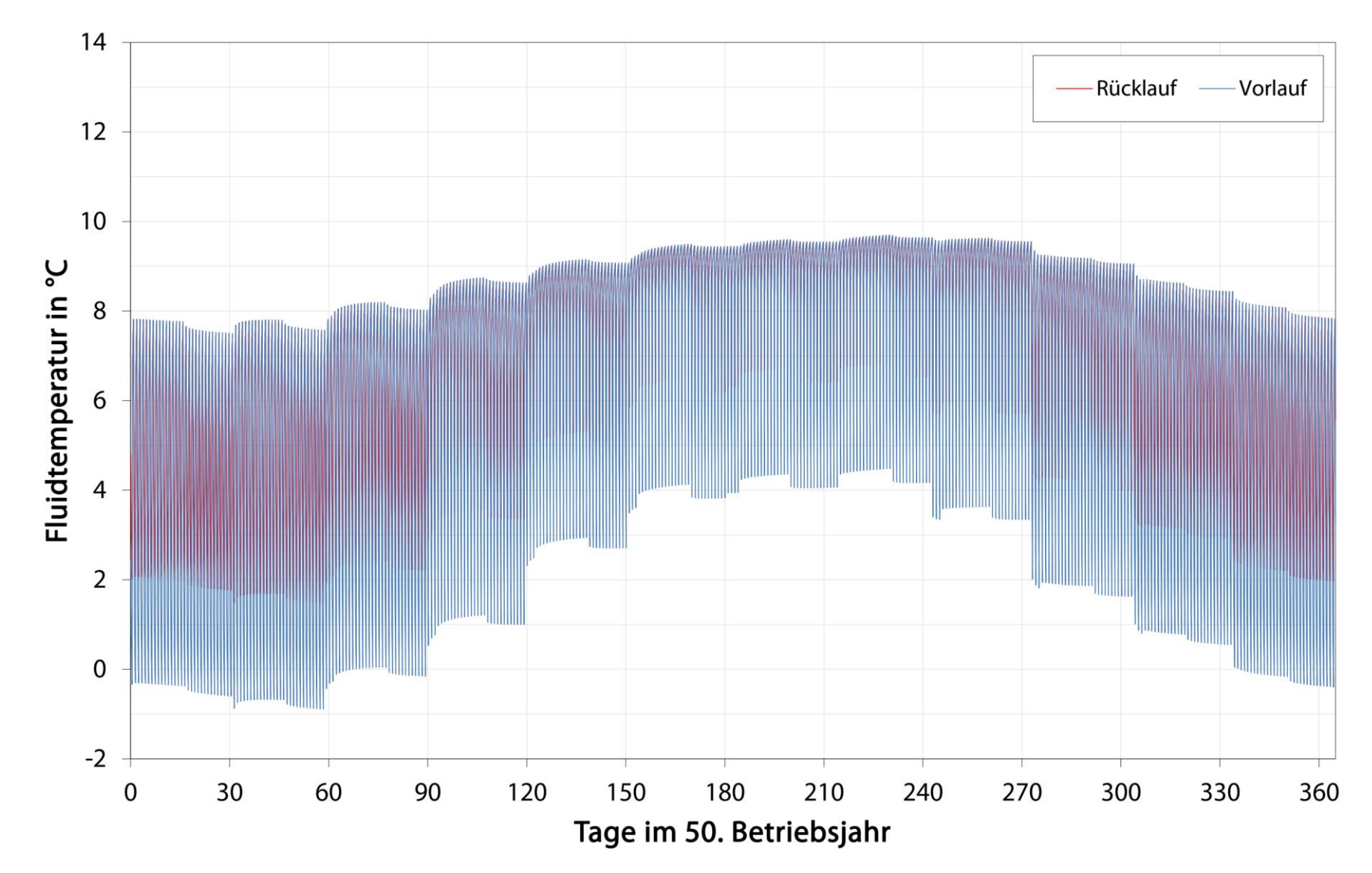

<span id="page-20-0"></span>**Abbildung 8: Vor- und Rücklauftemperaturen des Sondenfluids im 50. Betriebsjahr mit taktendem Lastbetrieb/mit Grundwasser-Bilanzmodell**

# **Anlage 7: Referenzanlage Dresden – Mittels FEFLOW ermittelte Vor- und Rücklauftemperatur des Wärmeträgerfluids im Sondenfeld**

<span id="page-21-0"></span>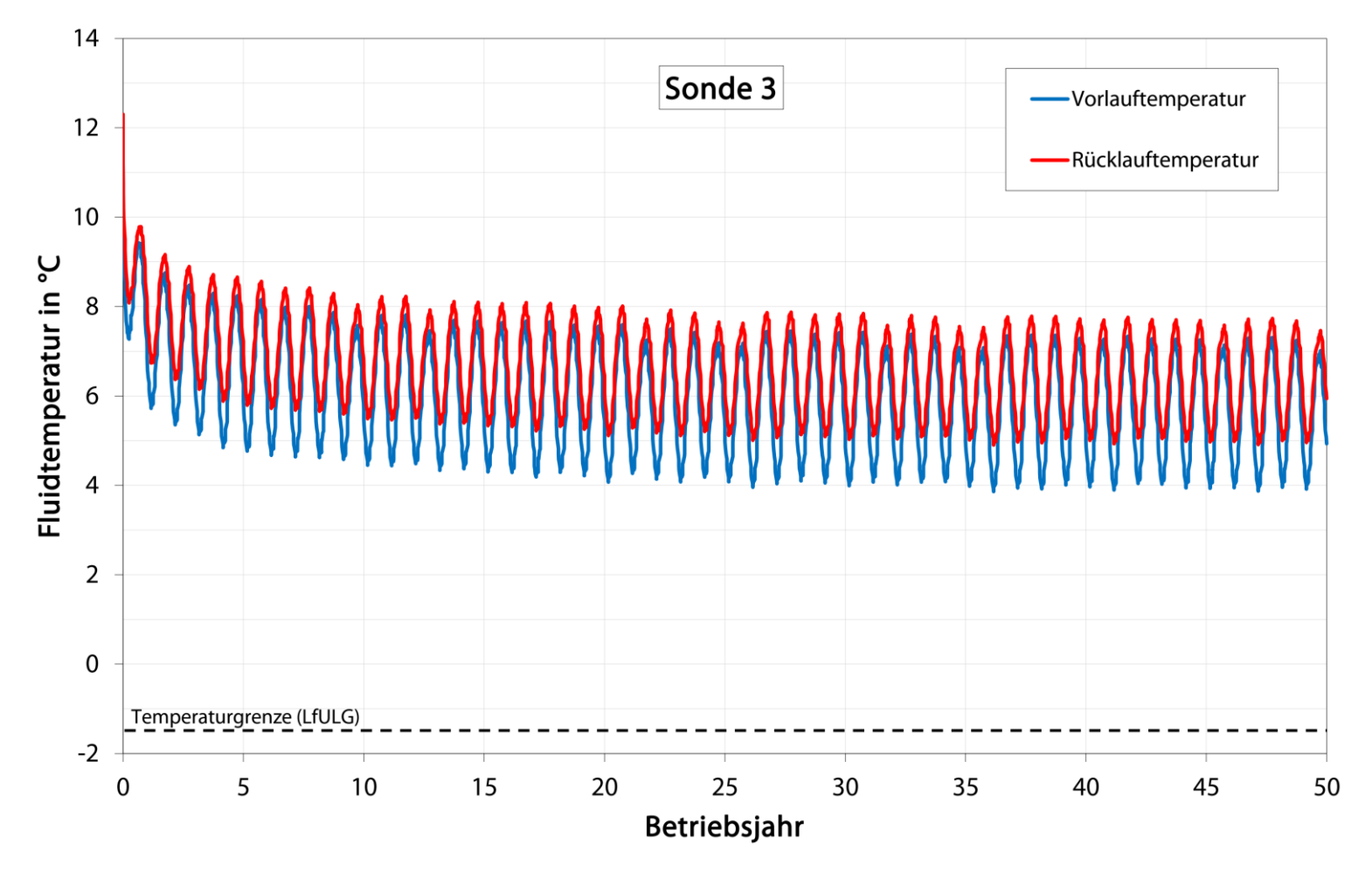

<span id="page-21-1"></span>**Abbildung 9: Vor- und Rücklauftemperaturen des Wärmeträgerfluids über den Simulationszeitraum von 50 Jahren**

# <span id="page-22-0"></span>**Anlage 8: Modellstandort Dresden – Beeinflussung der natürlichen Untergrundtemperatur im Bereich der gewählten Grundstücksgrenze**

<span id="page-22-1"></span>8.1 Im Tiefenniveau des Grundwasserleiters unter Berücksichtigung unterschiedlicher fiktiver Nachbaranlagen

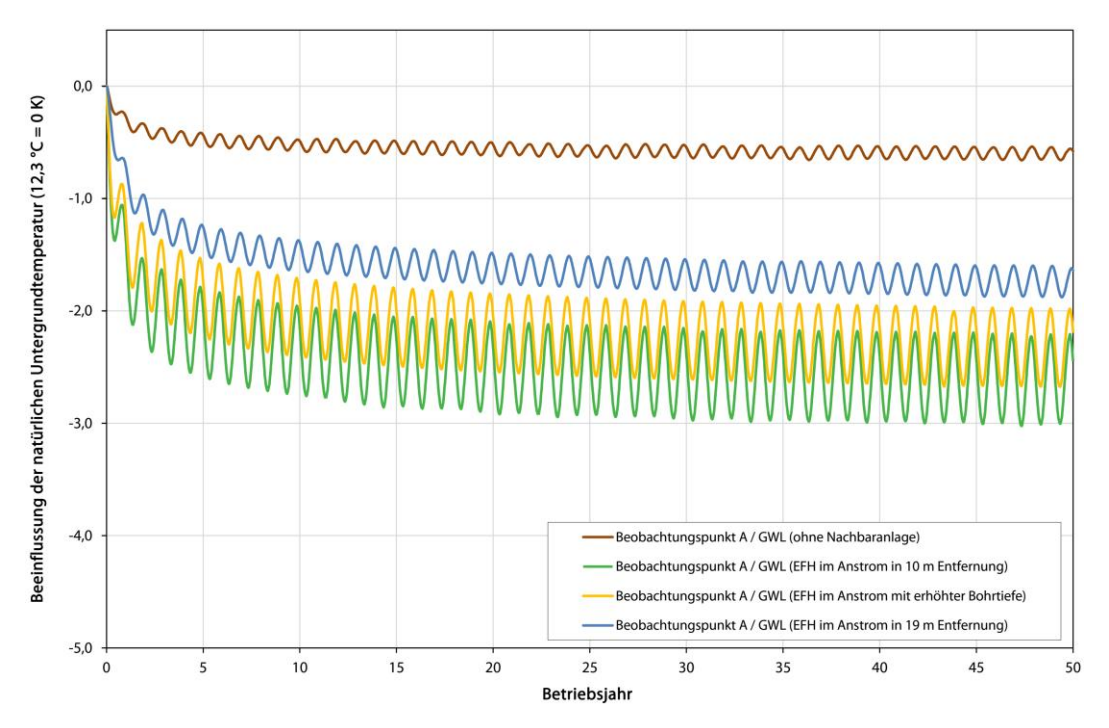

<span id="page-22-2"></span>**Abbildung 10: Beeinflussung der natürlichen Untergrundtemperatur im Bereich der gewählten Grundstücksgrenze am Beobachtungspunkt A im Tiefenniveau des Grundwasserleiters unter Berücksichtigung einer fiktiven Nachbaranlage eines Einfamilienhauses im Anstrombereich (nördlich) der Referenzanlage**

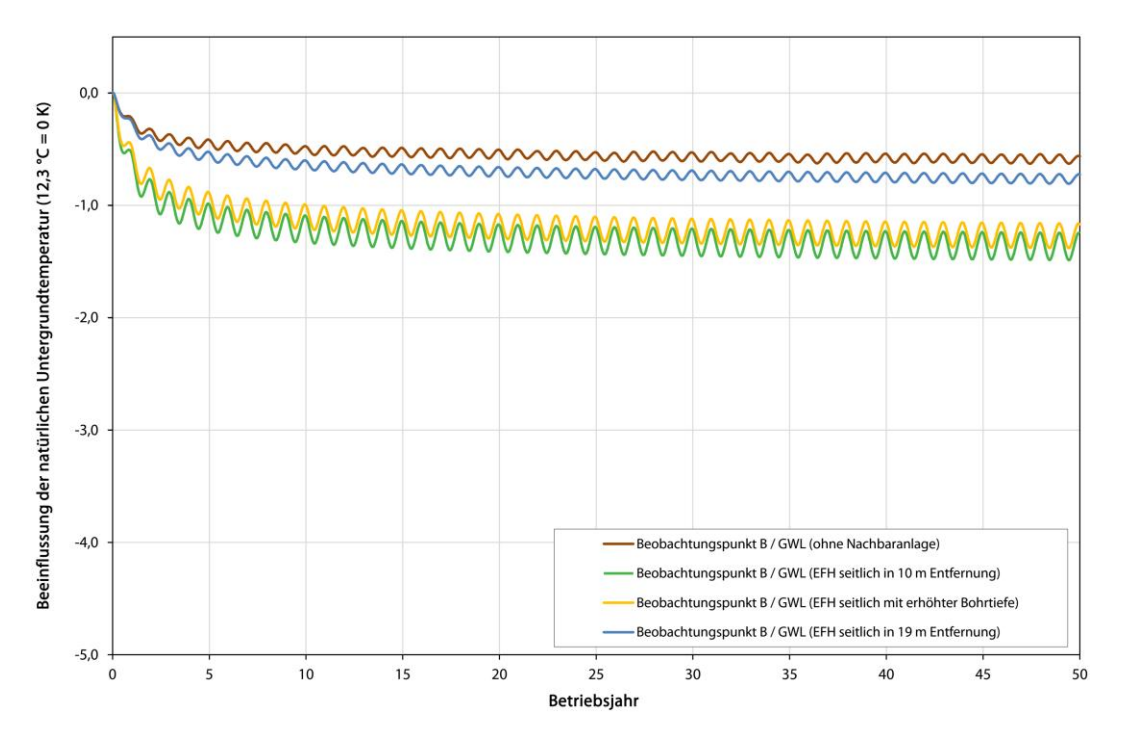

<span id="page-23-0"></span>**Abbildung 11: Beeinflussung der natürlichen Untergrundtemperatur im Bereich der gewählten Grundstücksgrenze am Beobachtungspunkt B im Tiefenniveau des Grundwasserleiters unter Berücksichtigung einer fiktiven Nachbaranlage eines Einfamilienhauses seitlich (östlich) der Referenzanlage**

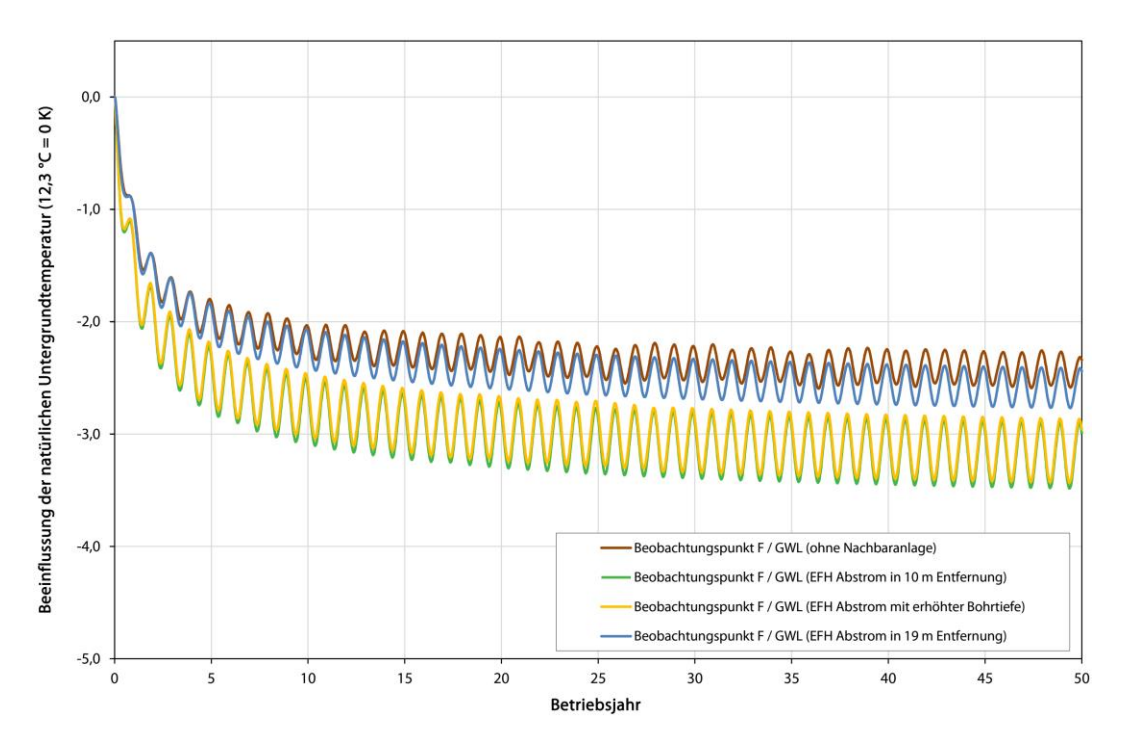

<span id="page-23-1"></span>**Abbildung 12:Beeinflussung der natürlichen Untergrundtemperatur im Bereich der gewählten Grundstücksgrenze am Beobachtungspunkt F im Tiefenniveau des Grundwasserleiters unter Berücksichtigung einer fiktiven Nachbaranlage eines Einfamilienhauses im Abstrombereich (südlich) der Referenzanlage**

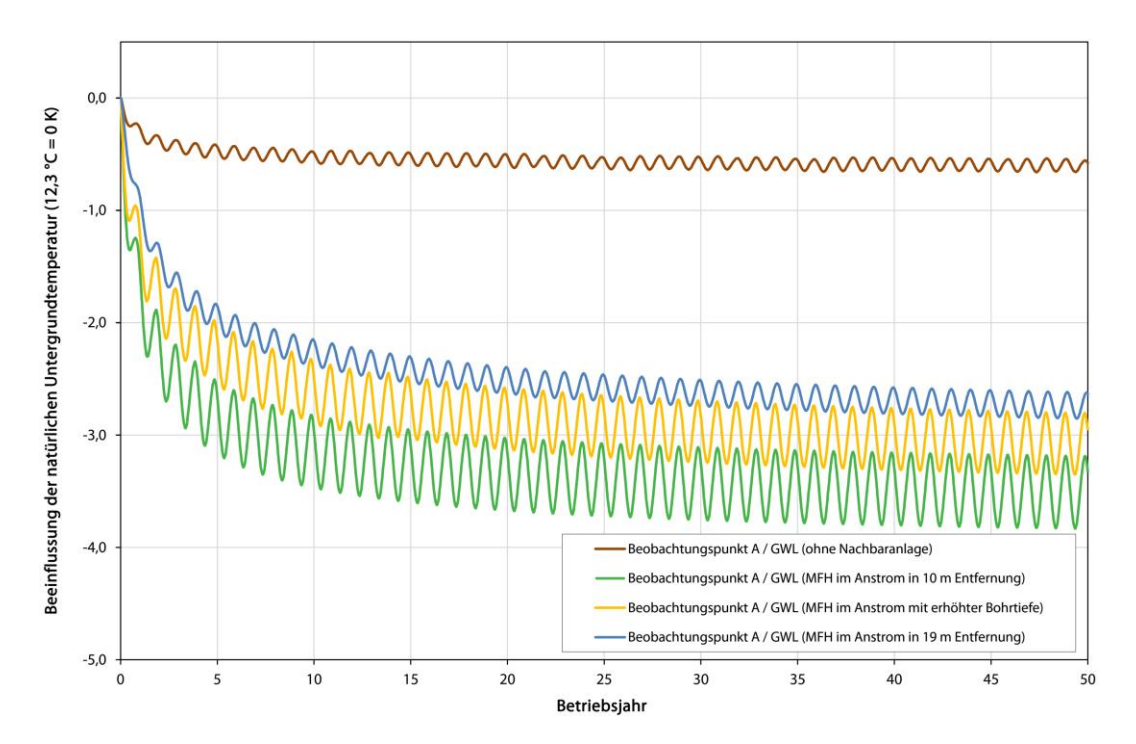

<span id="page-24-0"></span>**Abbildung 13: Beeinflussung der natürlichen Untergrundtemperatur im Bereich der gewählten Grundstücksgrenze am Beobachtungspunkt A im Tiefenniveau des Pläners unter Berücksichtigung einer fiktiven Nachbaranlage eines Mehrfamilienhauses im Anstrombereich (nördlich) der Referenzanlage**

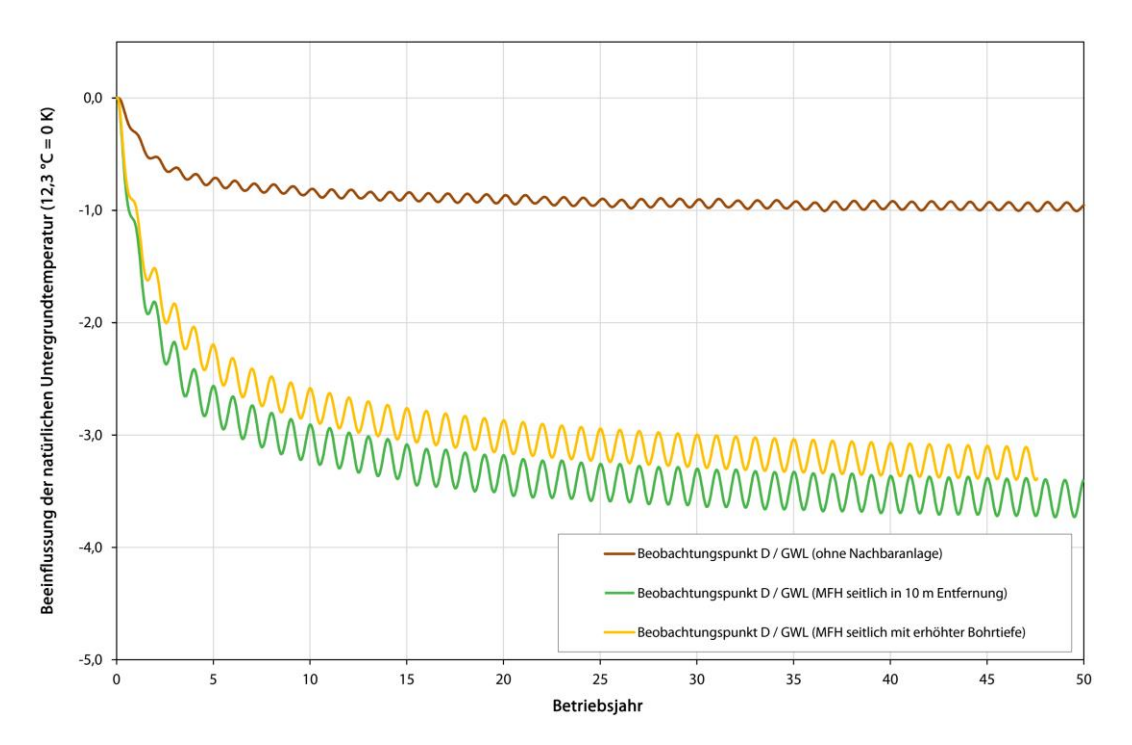

<span id="page-24-1"></span>**Abbildung 14: Beeinflussung der natürlichen Untergrundtemperatur im Bereich der gewählten Grundstücksgrenze am Beobachtungspunkt D im Tiefenniveau des Pläners unter Berücksichtigung einer fiktiven Nachbaranlage eines Mehrfamilienhauses seitlich (östlich) der Referenzanlage**

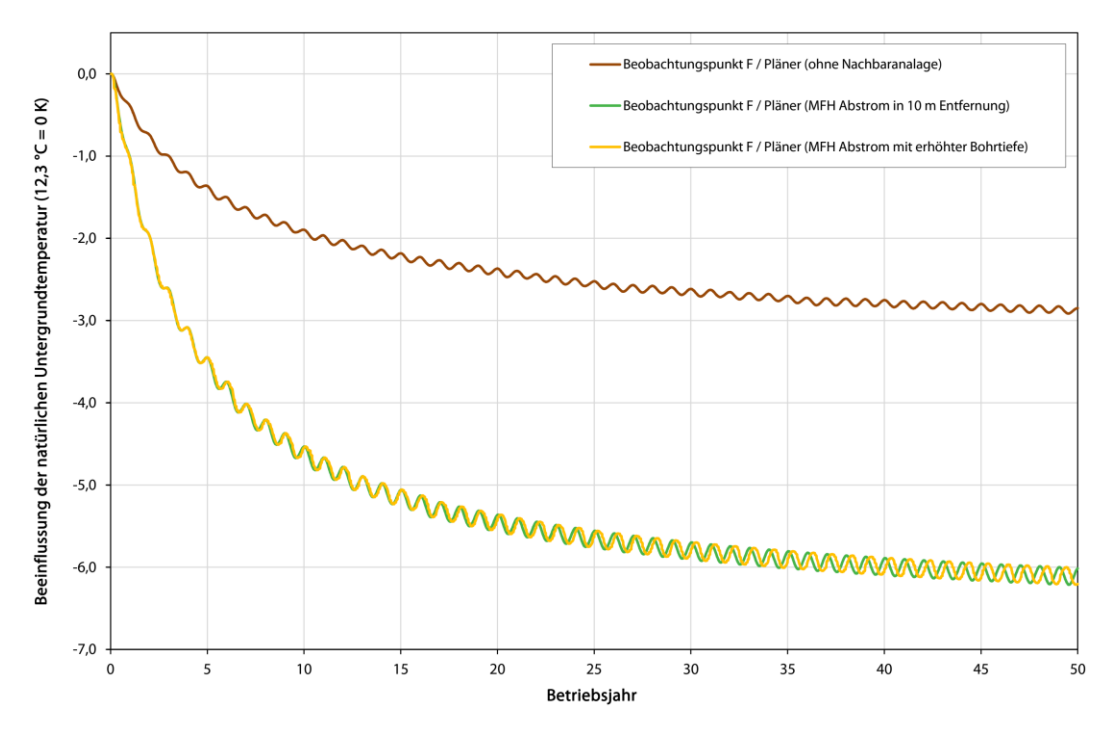

<span id="page-25-0"></span>**Abbildung 15: Beeinflussung der natürlichen Untergrundtemperatur im Bereich der gewählten Grundstücksgrenze am Beobachtungspunkt F im Tiefenniveau des Grundwasserleiters unter Berücksichtigung einer fiktiven Nachbaranlage eines Einfamilienhauses im Abstrombereich (südlich) der Referenzanlage**

<span id="page-26-0"></span>**Tabelle 1: Zusammenfassung der maximalen Temperaturabsenkung im Bereich der gewählten Grundstücksgrenze im Niveau des Grundwasserleiters an den Beobachtungspunkten über den Betriebszeitraum von 50 Jahren**

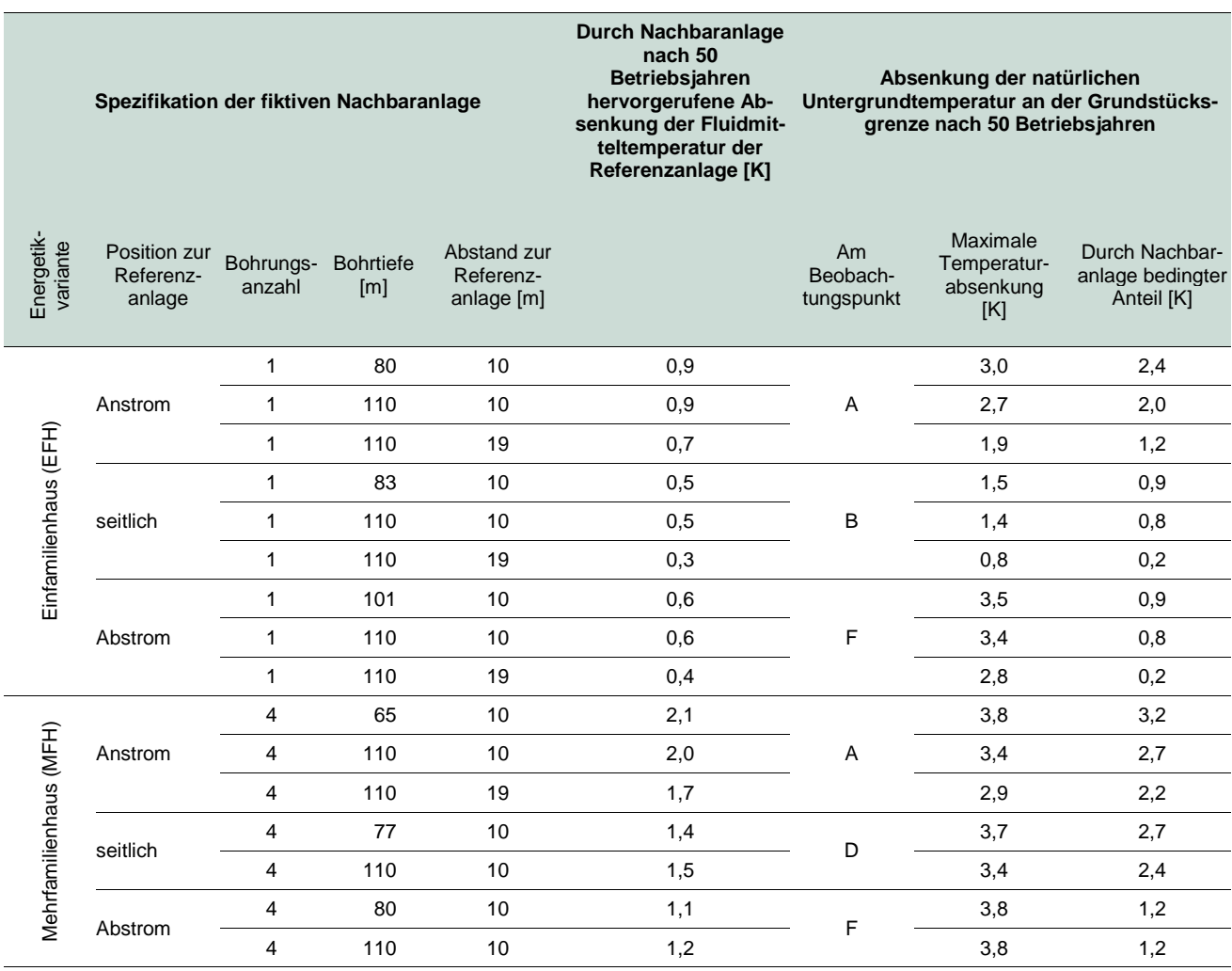

# <span id="page-27-0"></span>8.2 Im Tiefenniveau des Pläners unter Berücksichtigung unterschiedlicher fiktiver Nachbaranlagen

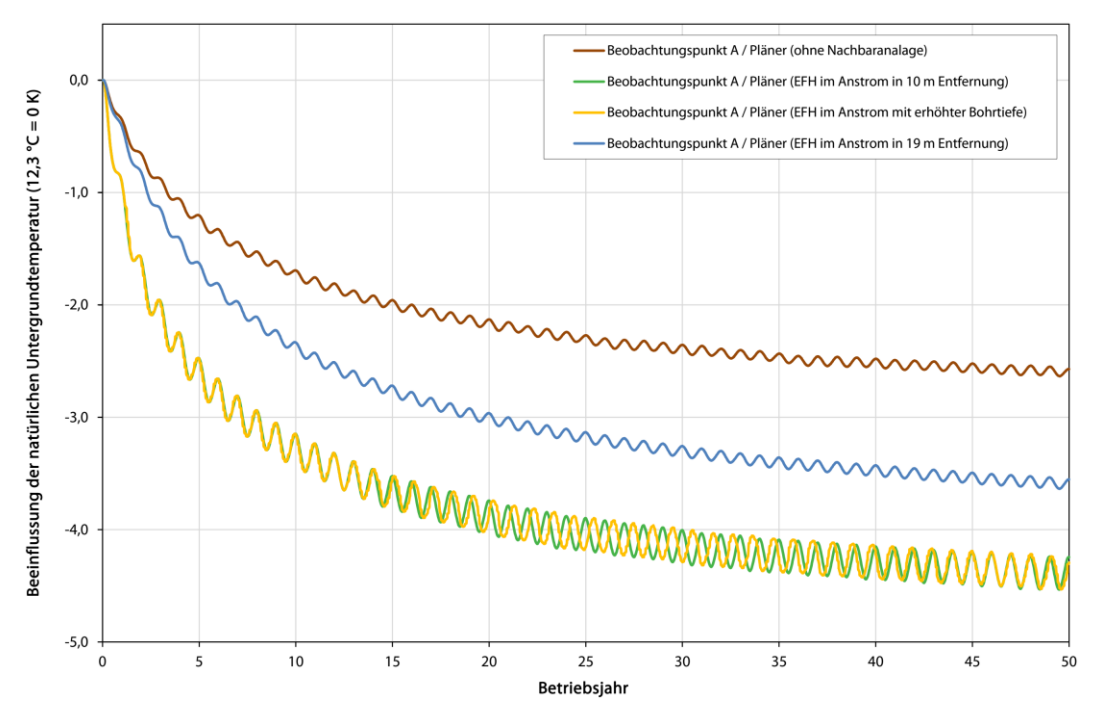

<span id="page-27-1"></span>**Abbildung 16: Beeinflussung der natürlichen Untergrundtemperatur im Bereich der gewählten Grundstücksgrenze am Beobachtungspunkt A im Tiefenniveau des Pläners unter Berücksichtigung einer fiktiven Nachbaranlage eines Einfamilienhauses im Anstrombereich (nördlich) der Referenzanlage**

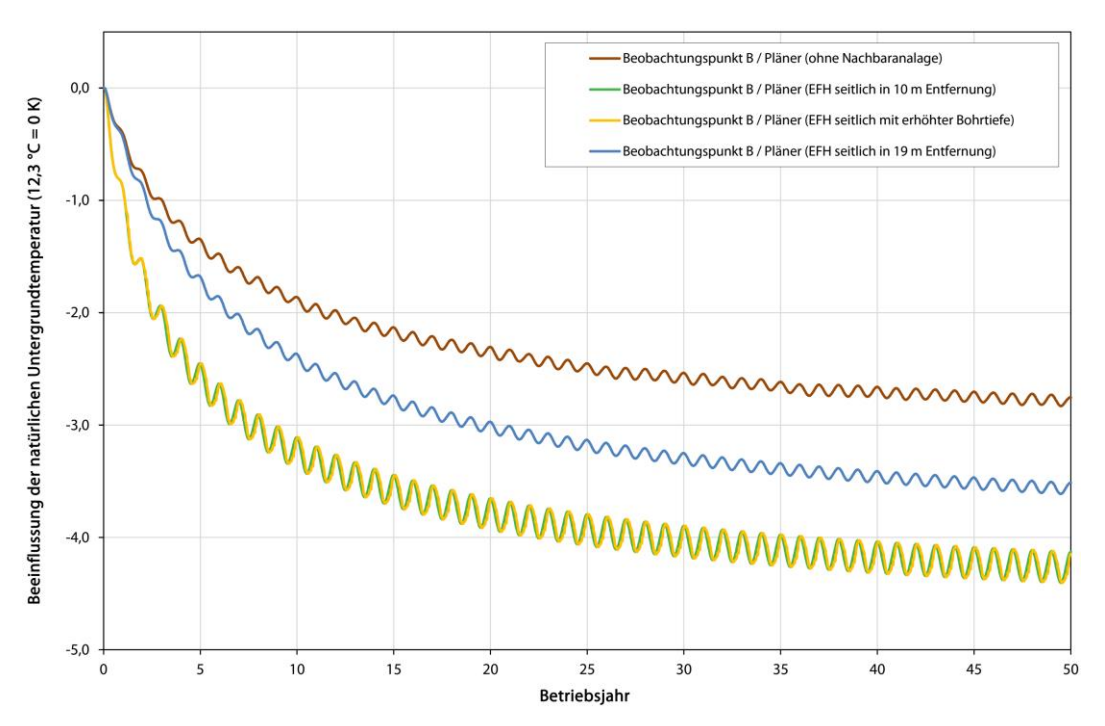

<span id="page-27-2"></span>**Abbildung 17: Beeinflussung der natürlichen Untergrundtemperatur im Bereich der gewählten Grundstücksgrenze am Beobachtungspunkt B im Tiefenniveau des Pläners unter Berücksichtigung einer fiktiven Nachbaranlage eines Einfamilienhauses seitlich (östlich) der Referenzanlage**

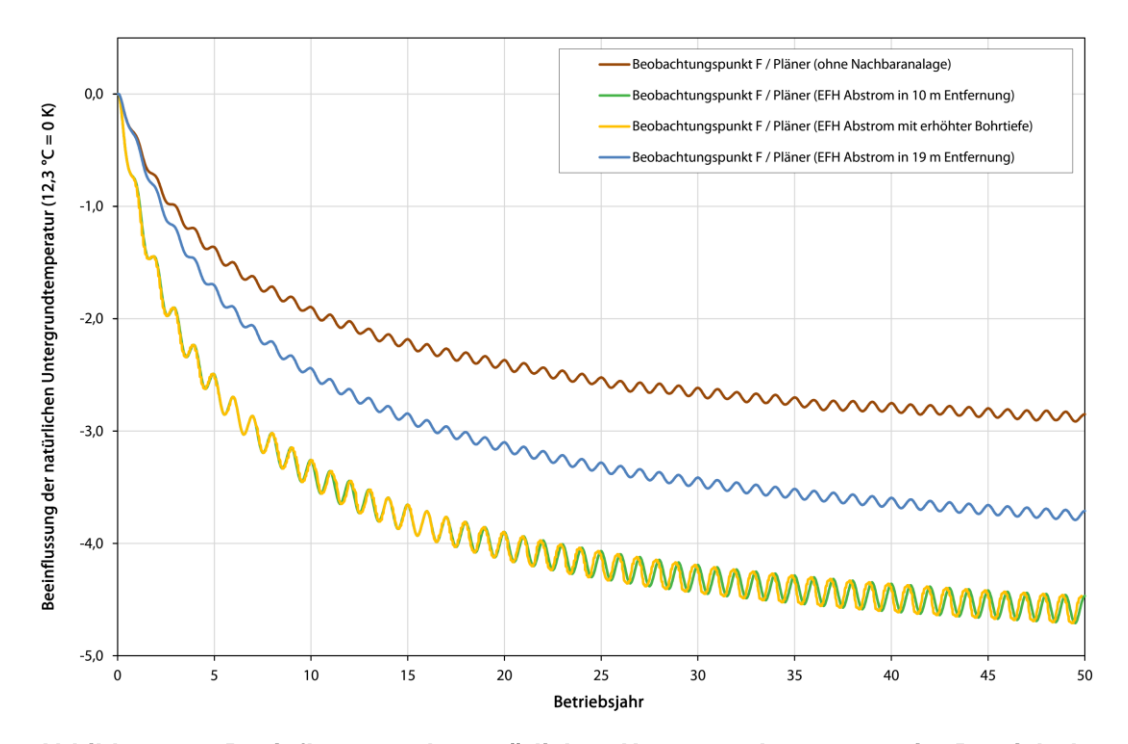

<span id="page-28-0"></span>**Abbildung 18: Beeinflussung der natürlichen Untergrundtemperatur im Bereich der gewählten Grundstücksgrenze am Beobachtungspunkt F im Tiefenniveau des Pläners unter Berücksichtigung einer fiktiven Nachbaranlage eines Einfamilienhauses im Abstrombereich (südlich) der Referenzanlage**

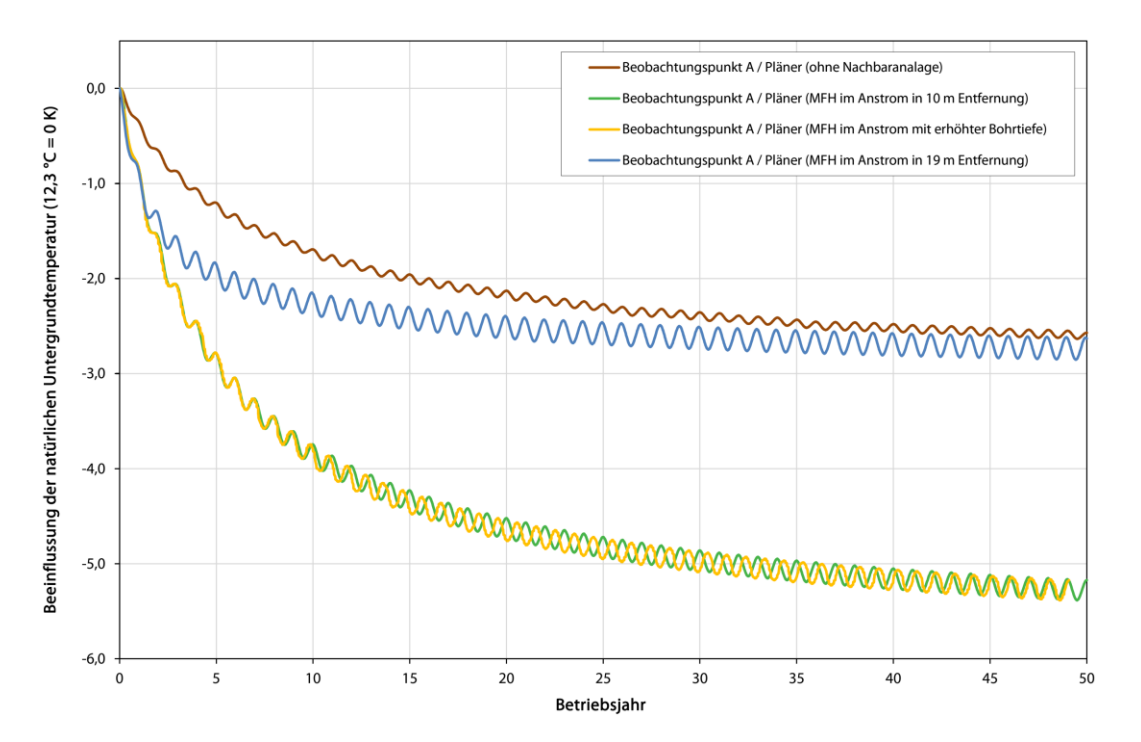

<span id="page-28-1"></span>**Abbildung 19: Beeinflussung der natürlichen Untergrundtemperatur im Bereich der gewählten Grundstücksgrenze am Beobachtungspunkt A im Tiefenniveau des Pläners unter Berücksichtigung einer fiktiven Nachbaranlage eines Mehrfamilienhauses im Anstrombereich (nördlich) der Referenzanlage**

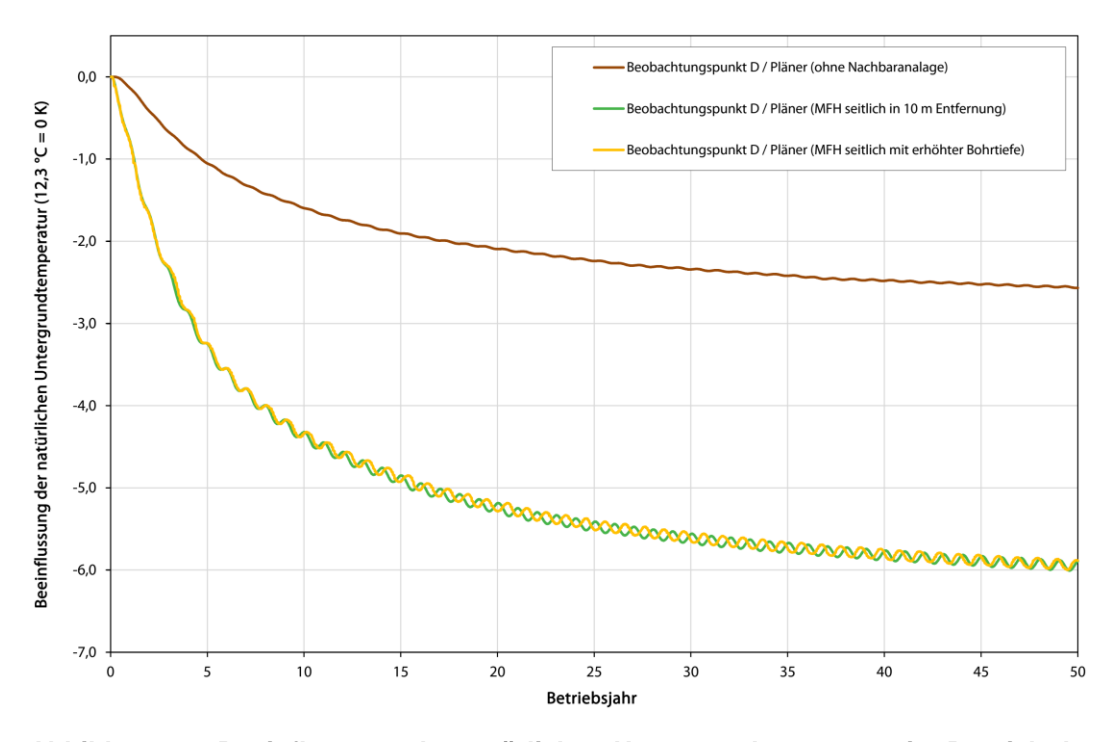

<span id="page-29-0"></span>**Abbildung 20: Beeinflussung der natürlichen Untergrundtemperatur im Bereich der gewählten Grundstücksgrenze am Beobachtungspunkt D im Tiefenniveau des Pläners unter Berücksichtigung einer fiktiven Nachbaranlage eines Mehrfamilienhauses seitlich (östlich) der Referenzanlage**

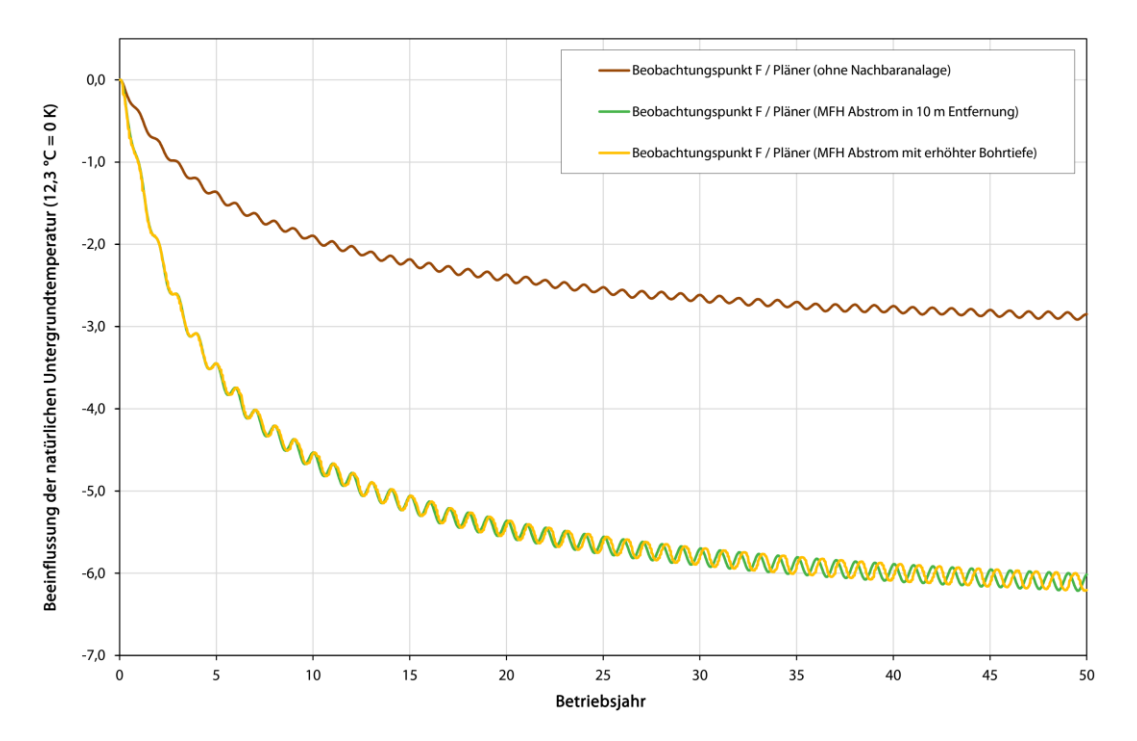

<span id="page-29-1"></span>**Abbildung 21: Beeinflussung der natürlichen Untergrundtemperatur im Bereich der gewählten Grundstücksgrenze am Beobachtungspunkt F im Tiefenniveau des Pläners unter Berücksichtigung einer fiktiven Nachbaranlage eines Mehrfamilienhauses im Abstrombereich (südlich) der Referenzanlage**

<span id="page-30-0"></span>**Tabelle 2: Zusammenfassung der maximalen Temperaturabsenkung im Bereich der gewählten Grundstücksgrenze im Niveau des Pläners an den Beobachtungspunkten über den Betriebszeitraum von 50 Jahren**

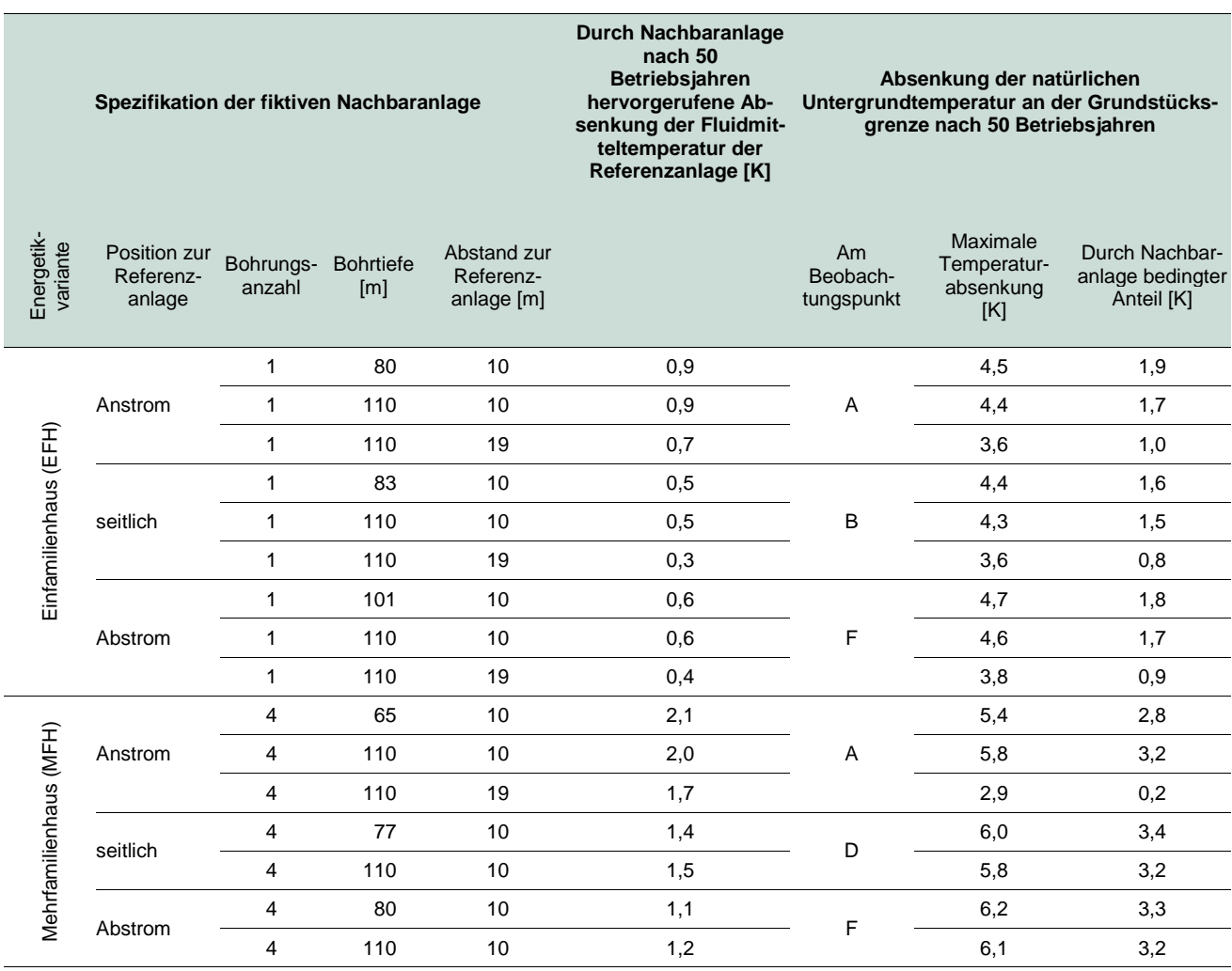

# <span id="page-31-0"></span>**Anlage 9: Anonymisierte Darstellung für die Webplattform**

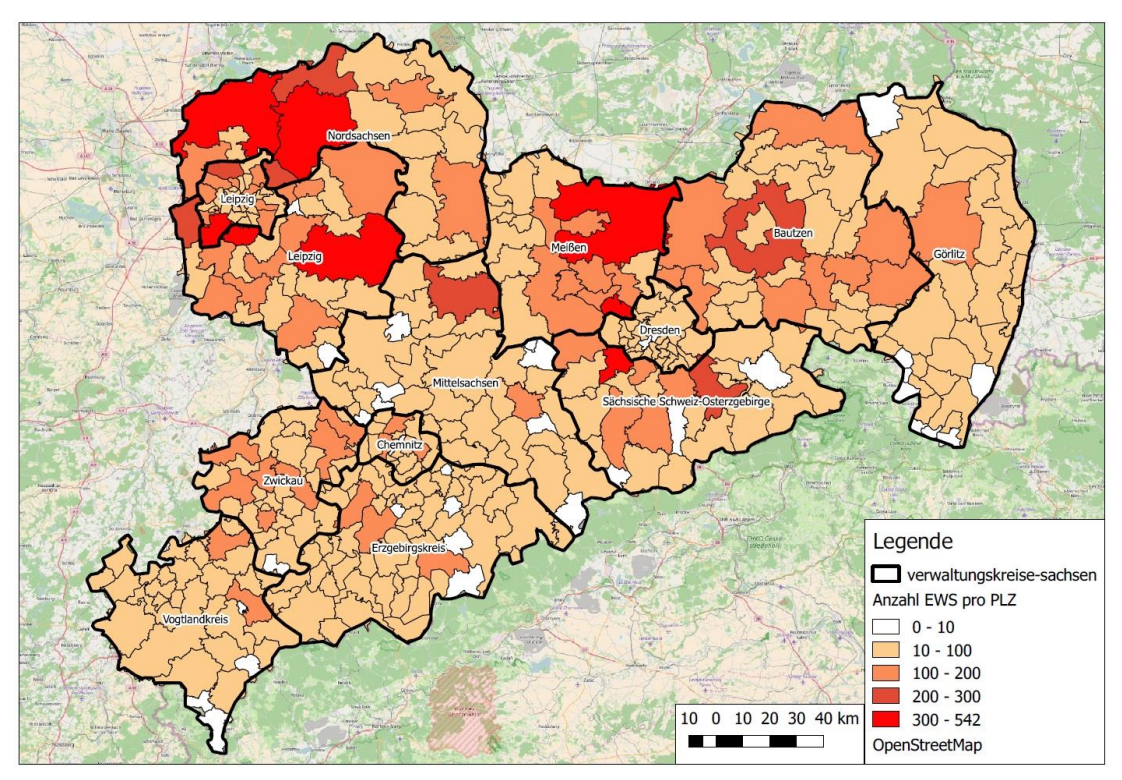

<span id="page-31-1"></span>**Abbildung 22: Darstellungsweise als PLZ-Gebiet**

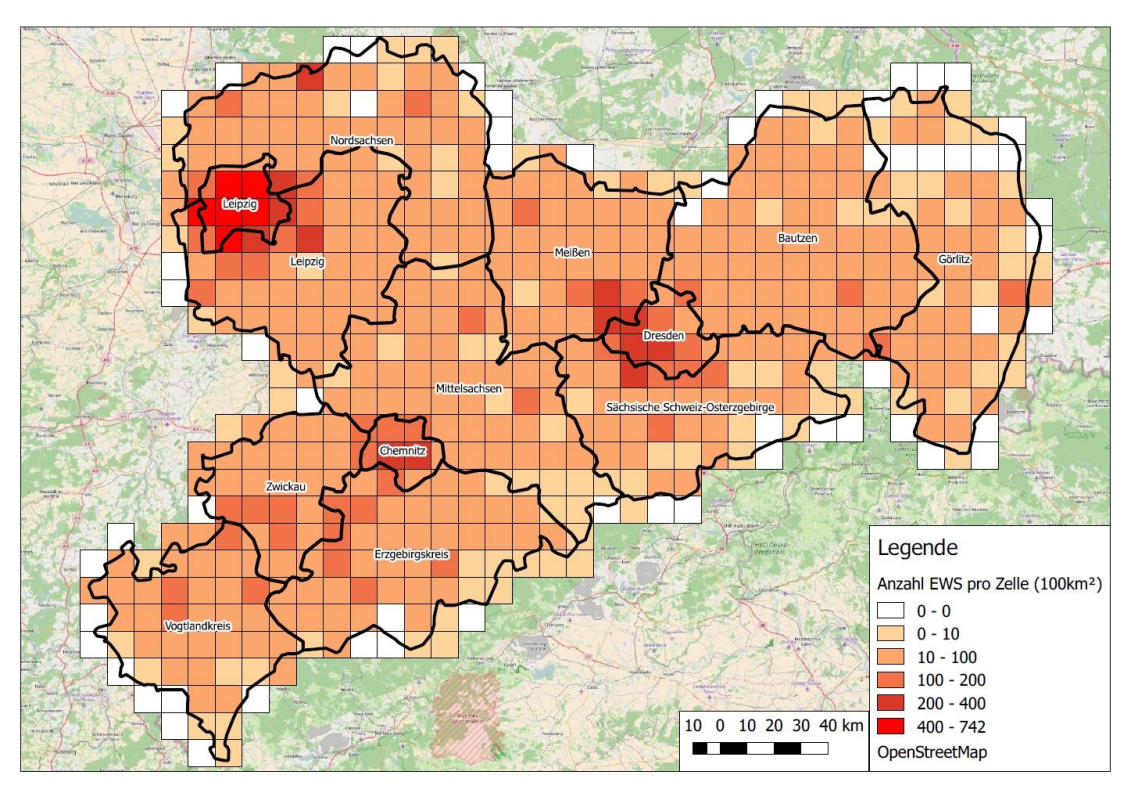

<span id="page-31-2"></span>**Abbildung 23: Darstellung mit 100 km<sup>2</sup> -Rasterzellen**

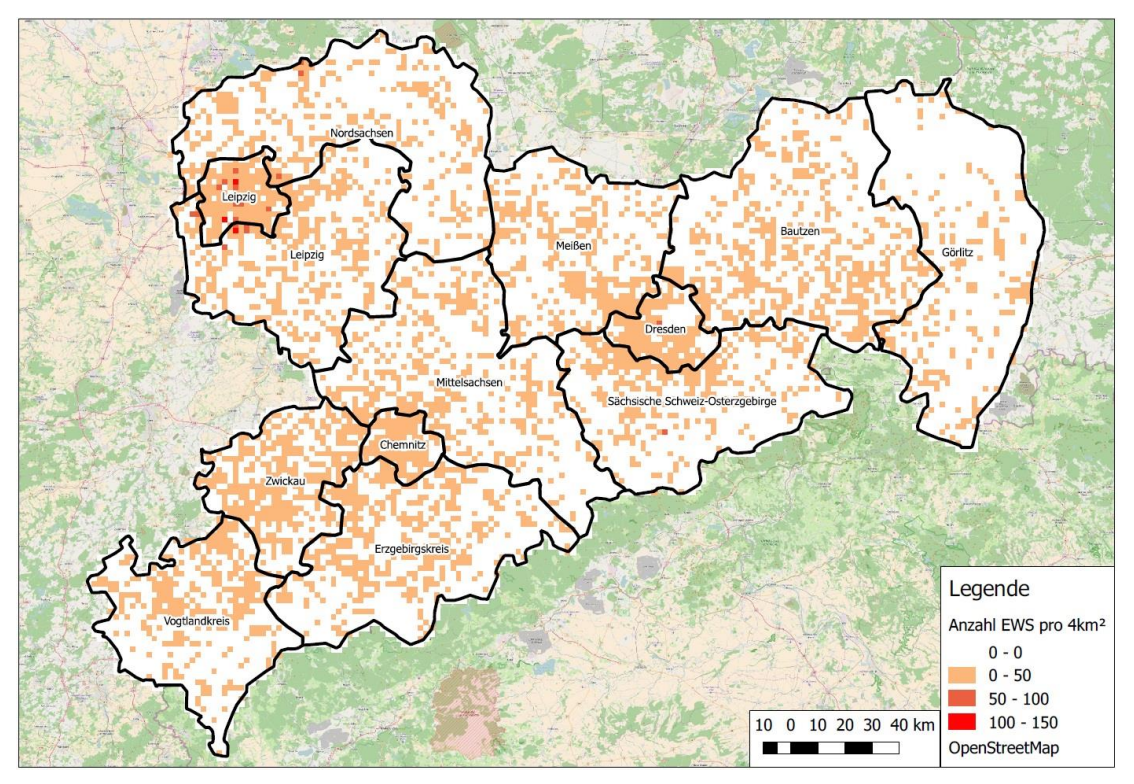

<span id="page-32-0"></span>**Abbildung 24: Darstellung mit 4 km<sup>2</sup> -Rasterzellen**

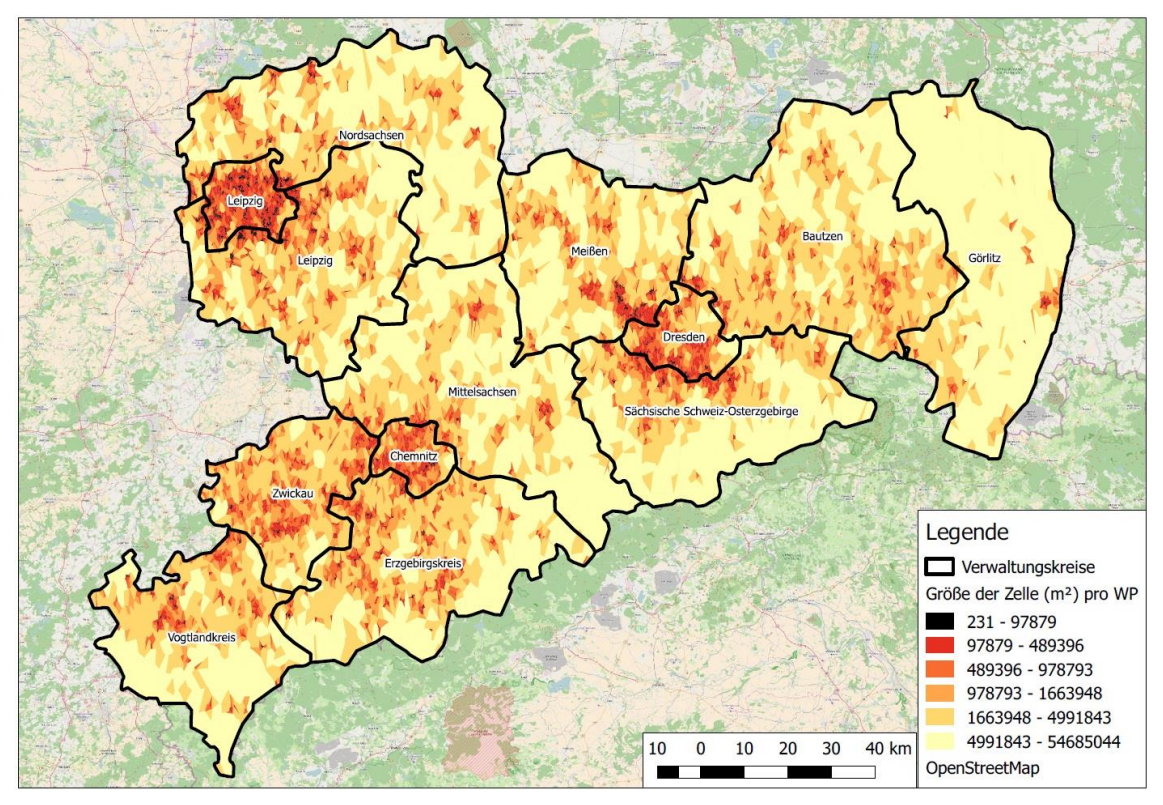

<span id="page-32-1"></span>**Abbildung 25: Darstellung durch Voronoi-Zerlegung**

# <span id="page-33-0"></span>**Anlage 10: Betriebliche und technische Rahmenbedingungen**

<span id="page-33-1"></span>Stand Vorlage: 04.03.2016, Landesamt für Umwelt, Landwirtschaft und Geologie

# 10.1 Anforderungen aus IT-Sicht

Die Integrationsfähigkeit der angebotenen Lösungen in die vorhandene IT-Infrastruktur (siehe Kap. [10.2\)](#page-35-0) ist zu gewährleisten, weil sie für das LfULG aufgrund des Betriebs- und Wartungsaufwandes von großer Bedeutung und ein Maß für die Qualität der angebotenen Lösung ist. Abweichungen werden jedoch akzeptiert, sofern die Notwendigkeit nachvollziehbar begründet ist.

# **Clientanwendung**

Die Installation der Anwendungen auf den Clients (Arbeitsplatzcomputer) muss in ein frei definierbares Verzeichnis erfolgen, in dem die lokale Gruppe der Benutzer die NTFS-Berechtigung Lesen besitzt. Es ist eine Installationsroutine des Microsoft Software Installer (sog. MSI-Paket) zu liefern und eine Routine für die vollständige Deinstallation mit dem Microsoft Software Installer der Anwendung und all ihrer Komponenten (bspw. DLL, Einträge in der Registrierung). Die Anwendung auf dem Client muss ausschließlich mit lokalen Benutzerrechten des Betriebssystems lauffähig sein. Die Clientsoftware muss auch auf einem Terminalserver (W2k12R2 und Citrix XenApp 7.7) lauffähig sein!

Die Benutzeroberfläche muss den Normen der Arbeitsplatzgestaltung (ISO 9241), im Speziellen der Dialoggestaltung (DIN 9241-10) und den allgemeinen Regeln der Benutzerfreundlichkeit gerecht werden und für eine Verwendung mit einer Auflösung von 1.680 x 1.050 Bildpunkten beim Einsatz von 22"-Monitoren, bzw. 1.920\*1.080 Bildpunkten beim Einsatz von 24"-Monitoren Die Ausstattung der Clients mit Basisanwendungen ist Kap. [10.2](#page-35-0) zu entnehmen.

## **Datenbankanwendung**

Bei der Erstellung von Datenbankanwendungen ist zu beachten, dass die Verwaltung der Nutzer ausschließlich durch den Fachadministrator über die Applikation (nicht den Datenbankadministrator) zu erfolgen hat. Die Nutzer sind direkt in der Datenbank zu speichern. Passwörter sind über eine Hashfunktion sicher zu verschlüsseln.

Die Namen von Datenbankobjekten (User, Tabellen, Views, Packages, Indizes, …) werden in GROSSbuchstaben angelegt. Quotierte Objektnamen sind nicht zulässig. Zitat: "Note: Oracle does not recommend using quoted identifiers for database object names. These quoted identifiers are accepted by SQL\*Plus, but they may not be valid when using other tools that manage database objects." –> siehe [http://docs.oracle.com/cd/E11882\\_01/server.112/e41084/sql\\_elements008.htm#SQLRF0022](http://docs.oracle.com/cd/E11882_01/server.112/e41084/sql_elements008.htm#SQLRF0022) 3 - abgerufen am 12.02.2014) Als Datenbankmanagementsystem steht ein zentraler DB-Server zur Verfügung (siehe Kap. [10.2\)](#page-35-0). Für lokale Standalone-Anwendungen kann in Abstimmung mit dem Auftraggeber derzeit *Microsoft Access* (Version siehe Kap. [10.2\)](#page-35-0) genutzt werden.

Bei dem Entwurf von Datenbanken ist immer davon auszugehen, dass später Fachnutzer direkt lesend auf die Datenbank zugreifen wollen, um eigene Auswertungen zu erstellen. Für Tabellen, Spalten und Views sind daher sprechende Namen zu verwenden sowie eine ausführliche Dokumentation (einschließlich grafischem

ER-Modell) zu erstellen, um die Orientierung in der Datenbank zu gewährleisten. Die User SYS und SYSTEM sind für periodische Aktivitäten nicht zu verwenden.

Der Auftraggeber setzt für die GIS-Arbeitsumgebung die Enterprise Geodatabase basierend auf ArcSDE und Oracle Enterprise Edition ein (siehe Kap. [10.2\)](#page-35-0).

### **Client-Server-Anwendungen**

C/S-Anwendungen sind im Allgemeinen für die internen Nutzer des Auftraggebers zu verwenden. Die externen Nutzer (bspw. Internet) können nur über die TCP/IP-Protokolle HTTP/TTPS und Port 80/443 sowie diversen Proxys/Firewalls auf die C/S-Anwendungen Landesamt für Umwelt, Landwirtschaft und Geologie Stand Vorlage: 04.03.2016 2 zugreifen (siehe Kap. [10.2\)](#page-35-0). Generell sollten die Anwendungen für Nutzer außerhalb des Auftraggebers als Webanwendungen umgesetzt werden.

#### **Client-Server-Anwendungen über Citrix**

Der Auftraggeber setzt für die Anwendungsbereitstellung, *Citrix XenApp 7.7, Citrix XenDesktop 7.7, Citrix Netscaler 10.5* ein. Die zu veröffentlichenden Anwendungen werden auf einem Windows Terminal Server (Microsoft Windows Server 2012 R2) mit *Citrix XenApp* installiert, konfiguriert und veröffentlicht. Für interne Nutzer des LfULG erfolgt der Zugriff mit den *Citrix Receiver*. Für externe Nutzer (Zugriff über das Internet) erfolgt der Zugriff über das *Citrix Access Gateway*.

#### **Webanwendungen**

Die für Webanwendungen zur Verfügung stehenden Umgebungen (Applicationserver und Webserver) sind dem Kap. [10.2](#page-35-0) zu entnehmen. Zu beachten ist, dass für Neuentwicklungen Oracle Webforms ausgeschlossen sind und Apache-Webserver nicht zur Verfügung stehen. Der Zugriff auf Server des LfULG durch Externe ist sehr eingeschränkt. Einzelheiten können Kap. [10.2](#page-35-0) entnommen werden. Zur besseren Lastverteilung ist anzustreben, dass die Applikationslogik von Webanwendungen auf einem dedizierten Applikationsserver lauffähig ist. Die Nutzerverwaltung ist durch einen Fachadministrator pflegbar zu gestalten.

Es sind kein Einsatz von clientseitigen ActiveX-Komponenten und keine Browser-Plugins zulässig, mit Ausnahme von Adobe Acrobat Reader. Für die Benutzeroberfläche gelten die Vorgaben des Abschnitts "Clients". Für Webanwendungen, auf die frei (ohne Nutzeranmeldung) über das Internet zugegriffen werden kann, ist die Verordnung zur Schaffung barrierefreier Informationstechnik nach dem Behindertengleichstellungsgesetz "BITV" (2002) verbindlich (Ausnahme GIS-Komponenten). Für alle übrigen Anwendungen ist sie weitgehend zu berücksichtigen.

Für die Darstellung von Karten in Webanwendungen ist WebOffice (siehe Kap. [10.2\)](#page-35-0) des LfULG zu nutzen. Zur Erhöhung der Verfügbarkeit von Webanwendungen erfolgt der Einsatz des *Citrix Netscalers* als *Hardware Load Balancer* mit Integrated Caching, Content Switching, Content Rewriting, Application Firewall, Compression und Cache Redirection. Die Funktionen der Webanwendung müssen mit dem *Citrix Netscaler* vollumfänglich lauffähig sein.

## **Qualität**

Die Nutzung fertiger Bausteine wie Klassenbibliotheken und Frameworks wird begrüßt, ebenso wie die Verwendung im LfULG vorhandener Software, wie das Berichtssystem disy Cadenza für Auswertungen und Reporting.

# <span id="page-35-0"></span>10.2 IT-Infrastruktur des LfULG

### Stand: 17.03.2016

Das LfULG betreibt ein WAN/LAN mit einer geswitchten Netzwerkinfrastruktur, das als Microsoft Windows 2008-Domäne betrieben wird. Die Domänencontroller laufen auf Microsoft Windows 2008 R2-Servern. Die Server und ausgewählte Arbeitsplätze sind mit Gigabit Ethernet an die jeweilige Netzwerkinfrastruktur des Standortes angeschlossen, Standardarbeitsplätze mit Fast Ethernet. Die Mitarbeiter haben die lokalen Berechtigungen am Arbeitsplatzrechner eines lokalen Benutzers. Die Dienste wie Web, Mail, Applikation und Datenbank werden unter Dienstekonten in der Microsoft Windows 2008 R2-Domäne betrieben.

### **Ausstattung der Standorte**

Alle Client-Arbeitsplätze laufen unter Windows 7 (64 Bit) mit Office 2010 Professional (32 Bit). Eine Entwicklung auf Basis der GIS-Applikationsserver (SDE –Dienste) wird nicht mehr unterstützt.

Alle Windows 7-Clients unterliegen Gruppenrichtlinien und Sicherheitseinstellungen, die entsprechend der Empfehlungen des BSI im "Leitfaden zur Installation und Konfiguration von Windows 7" vom 28.12.2011 konfiguriert sind. Detaillierte Informationen sind unter

[https://www.bsi.bund.de/DE/Presse/Pressemitteilungen/Presse2011/Leitfaden\\_Installation\\_Konfiguration\\_Win7\\_28122011.html](https://www.bsi.bund.de/DE/Presse/Pressemitteilungen/Presse2011/Leitfaden_Installation_Konfiguration_Win7_28122011.html) zusammengestellt.

### **Dresden-Klotzsche und Freiberg**

### **Netzwerkstruktur**

- Cisco/HP Netzwerkswitche mit Übertragungsraten von 100 MBit/s bis zu 10 GBit/s
- WAN-Übertragungsgeschwindigkeit zum SVN Standort Klotzsche 100 MBit/s
- WAN-Übertragungsgeschwindigkeit zum SVN Standort Freiberg 50 MBit/s
- Die meisten Clients am Standort Freiberg sind an Cisco-Switche von T-System mit 100 Mbit/s angeschlossen. Die Cisco-Switche sind nicht durch das LfULG managerbar.

#### **Netzwerkprotokolle**

- TCP/IP v4: DNS, DHCP, HTTP, HTTPS, SMTP
- TCP/IPv6-tauglich
- Microsoft Windows 2008 R2 Active Directory Service LDAP
- **Microsoft Windows DNS, WINS, NetBIOS over TCP/IP**

### **Netzwerkdienste**

**MS Exchange Server 2010: E-Mail, mit Authentifizierung** 

## **SAN Infrastruktur**

- HP EVA 6400 (50 TB) Dresden-Klotzsche
- HP EVA 6350 (8 TB) Dresden-Klotzsche
- **Fuijtsu DX 200 S3 Freiberg**

### **Citrix Infrastruktur**

- **Citrix XenServer Version 6.5**
- **Citrix XenDesktop Version 7.7**
- **Citrix XenApp Version 7.7 (unter W2k12R2)**
- **Citrix Netscaler Version 10.5**

#### **Web-Server**

- Betriebssystem: Microsoft Windows Server 2008 EE, 64Bit, inkl. Sicherheitsupdates
- Webserver: Microsoft IIS 6.1 inkl. Sicherheitsupdates, Apache Tomcat 6.x/7.x
- Applikationsserver: .NET Runtime 2.0, 3.0, 3.5, 4.0, 4.5
- Sonstige: J2SE SDK 1.6/1.7

### **Applikationsserver**

- Betriebssystem: Microsoft Windows Server 2008R2/2012R2
- Applikationsserver: Tomcat v 6.0, .NET Runtime 4.0, getrennt von anderen Anwendungen starten und stoppen – per script (mitgeliefert/angepasst)
- *Oracle Application Server Forms and Reports Services 10g R2 (Release 10.1.2.3-deutsch) wird abgelöst von*
- Oracle Fusion Middleware Forms and Reports 11.1.2.1.0
- **Web Site Managementsystem OpenText 11**
- Sonstige: J2SE 1.6/ 1.7

#### **GIS-Server**

- 2 ArcGIS for Server Standard Enterprise 10.2.1 im LoadBalancer Betrieb, Betriebssystem: Microsoft Windows Server 2012R2 Enterprise (64bit)
- 1 ArcGIS for Server Basic Enterprise (SDE) 10.1 am Standort Dresden (as-133), Betriebssystem: Microsoft Windows Server 2008R2 Enterprise (64bit), 8 GB RAM, Oracle Database 11gR2 64bit *Standard* Edition in 3-tier-Architektur, SDE in SDO-Geometry Format
- 1 ArcGIS for Server Basic Enterprise Staging (SDE) im Aufbau befindlich, geplant: Oracle Database 11gR2 64bit *Standard* Edition in 3-tier-Architektur SDE in SDO-Geometry Format
- 1 ArcGIS for Server Basic Enterprise (SDE) 9.3.1 am Standort Freiberg (as-233), geplant 2016: SDE 10.2.2 Betriebssystem: Microsoft Windows Server 2008R2 Enterprise 64 bit, 16 GB RAM, Oracle Database 11gR2 64bit *Standard* Edition in 3-tier-Architektur, SDE in SDO-Geometry Format
- Sonstige: J2SE 1.6/ 1.7

#### **FME-Server**

- 2 FME Server 2012 SP4 am Standort Dresden (as-131/132) im LoadBalancer Betrieb, Betriebssystem: Microsoft Windows Server 2008R2 Enterprise (64bit), 16 GB RAM, Oracle Database 11gR2 64bit *Standard*  Edition in 3-tier-Architektur, SDE in SDO-Geometry Format
- Apache Tomcat 7.x
- Microsoft .NET Framework 4.5
- Sonstige: J2SE SDK 1.6/1.7

#### **Metadatenserver**

- Betriebssystem: Microsoft Windows Server 2008R2 Enterprise (64bit), 8 GB RAM
- Apache Tomcat 6.x/7.x
- Microsoft .NET Framework 4.0
- Sonstige: J2SE SDK 1.6/1.7

### **DB-Server/DB-Umgebung**

Betriebssystem: Microsoft Windows Server 2008 R2 Enterprise Edition SP2/ Server 2012, eingesetzte DBMS:

- Oracle Database 10g Release 2 Enterprise Edition (deutsch), 32Bit, wird abgelöst von
- **Oracle Database 11g Release 2 Standard/ Enterprise Edition (deutsch), 64Bit**
- Microsoft SQL Server 2005 Enterprise Edition, 32Bit, SP4, wird abgelöst von
- **Microsoft SQL Server 2012 Enterprise Edition, 64Bit, SP2**
- **Zusatzsoftware: Enterprise Architect V9.x, Microsoft Visio Professional 2010**

### **GIS-Server (Fileserver)**

- Betriebssystem:
	- Dresden-Klotzsche: Microsoft Windows Server 2008 R2, 64Bit, inkl. Sicherheitsupdates
	- Standort Freiberg: filebasierte GIS-Daten am Standort werden in einen W2008R2-Cluster bereitgestellt, es existiert kein separater Fileserver
- dateibasierte Bereitstellung der GeoFachdaten und GeoBasisdaten

#### **Clients (alle Standorte)**

- Betriebssystem: Microsoft Windows 7, 32/64Bit
- Clientsoftware muss terminalservertauglich sein Microsoft Windows Server 2008R2/2012R2
- Standardsoftware: Microsoft Internet Explorer Version 11
- **Microsoft Office 2010 Professional Edition 32 Bit**
- GIS-Software: ESRI ArcGIS Desktop 10.1 SP1, ArcGIS Desktop 10.2 deutsch, ESRI ArcGIS Desktop 10.3 deutsch (Lizenzstufe ArcInfo, ArcEditor, ArcView), am Standort Freiberg für Abteilung 10: ArcGIS Desktop 10.2.2 deutsch (Lizenzstufe ArcInfo, ArcEditor, ArcView),
- **DB-Software: Oracle Client 11gR2 (deutsch)**
- Sonstiges: J2SE RE 1.6/Java 7

## **Lizenzverwaltung**

- Betrieb und Pflege von Lizenzservern (Microsoft, Citrix, Oracle usw.)
- Lizenzmanagement

### **Backup**

Backup aller wichtigen System- und Fachanwendungsdaten

## **Freiberg**

- **Applikationsserver: siehe Dresden**
- Datenbank-Server: Oracle 11g Release 2, Enterprise Edition (deutsch)
- **GIS-Server: siehe Dresden (dateibasiert)**

Die oben aufgeführte Ausstattung der Standorte ist bei der Planung entsprechend der erwarteten Nutzer an den Standorten zu berücksichtigen.

Für Nutzer außerhalb des LfULG, jedoch innerhalb das SVN ist zu beachten, dass lediglich der Webserver und der Oracle-Datenbankserver am Standort Dresden direkt erreichbar sind. Es besteht keine Möglichkeit, administrativen Zugriff auf die Infrastruktur des LfULG (z. B. für Entwicklungs- und Testarbeiten) zu erhalten. Vergebene Leistungen sind beim Auftragnehmer zu entwickeln und lediglich im Rahmen der für die künftigen Nutzer eingerichteten Rechte im LfULG bereitzustellen.

Anwendungen, bei denen externe Nutzer Zugriff zu einer zentralen Anwendung oder Datenhaltung benötigen, sind generell als Web-Anwendung zu realisieren. Der Zugriff von außerhalb auf den Infohighway Sachsen ist auf den Webserver beschränkt. Dabei ist zu beachten, dass nur http- (Port 80) und HTTPS- (Port 443) Anfragen an den Webserver des LfULG weitergeleitet werden, die an die URL <http://www.umwelt.sachsen.de/umwelt/index.html> gerichtet sind

# <span id="page-39-0"></span>**Anlage 11: Konzepterstellung interaktives Tool – Visualisierungsmöglichkeiten**

Mit einem synthetischen Beispieldatensatz wurden beide Visualisierungsverfahren gegenübergestellt. Folgende Layer wurden verwendet [\(Abbildung 26\)](#page-40-0):

- Bergbaugebiete (ein Polygonlayer, shape)
	- Verbot
- Schützenswerte Bereiche (ein Linenlayer, shape)
	- In 2 km Umkreis: Verbot
- Trinkwasserschutzzonen (ein Polygonlayer, shape)
	- Zone 1: Verbot
	- Zone 2: Einzelfallprüfung nötig
- Hydrogeologische Karte (ein Polygonlayer, shape)
	- Gesteinscode 0: Bearbeitung nötig
	- Gesteinscode 1: zulässig
	- Gesteinscode 2: Verbot
	- Gesteinscode 3: zulässig mit Auflagen

Ebenso dargestellt ist deren Einfluss auf die Verkehrsampeldarstellung (Regelliste und Farbkodierung, [Abbil](#page-40-1)[dung 27\)](#page-40-1), wobei die Kategorien

- $\blacksquare$  rot =  $\blacksquare$  Verbot",
- $\Box$  gelb = "Einzelfallprüfung nötig",
- $\blacksquare$  hellgrün = "zulässig mit Auflagen" und
- $q$ rün = "zulässig"

bedeuten.

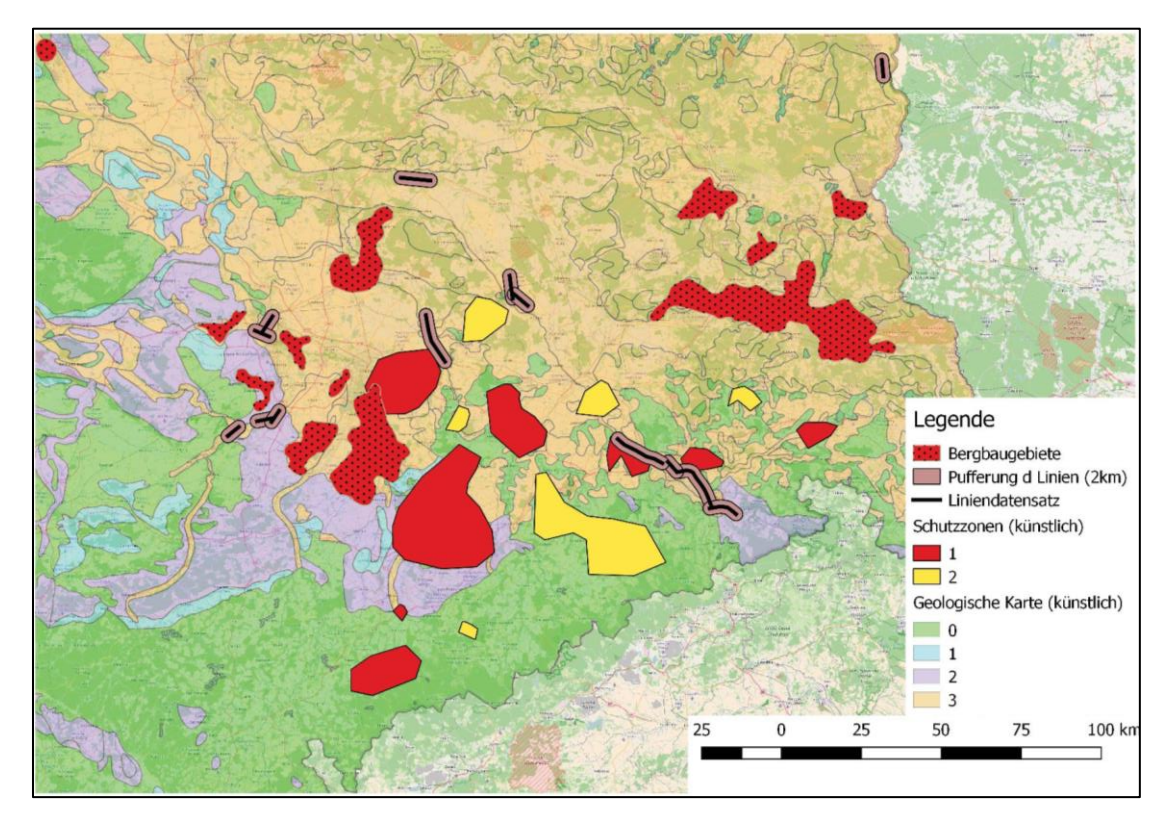

<span id="page-40-0"></span>**Abbildung 26: Darstellung der Eingabelayer im Beispiel der synthetischen Daten**

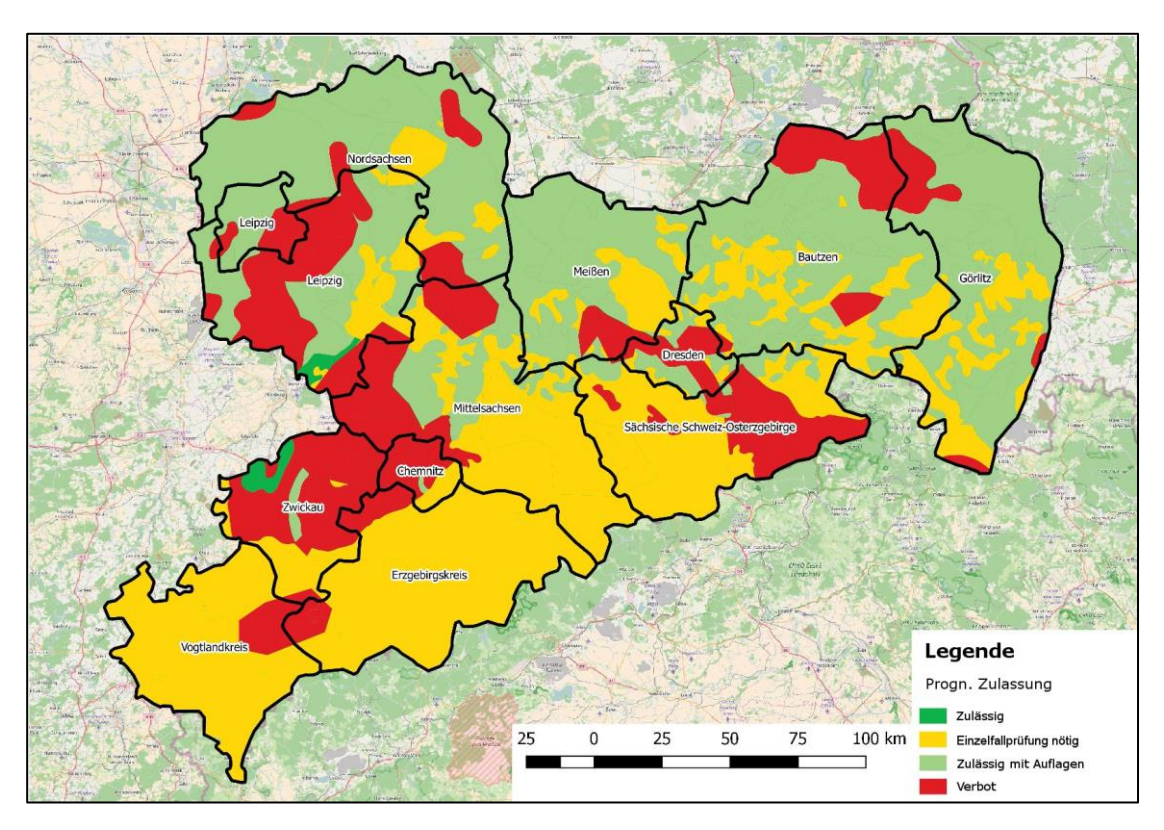

<span id="page-40-1"></span>**Abbildung 27: Darstellung der Eingabelayer in einer Verkehrsampelkarte mittels Vereinigung der Polygonlayer erzeugt. Die Karte besteht aus 2.896 Polygonen.**

# <span id="page-41-0"></span>11.1 Verschnitt/Vereinigung aller Potenzial-Layer und Färbung der Flächen

Im GIS wurden zunächst alle Layer importiert und jeweils miteinander verschnitten. Dabei wurden die Attributwerte der Features zusammengeführt, sodass zu jedem entstandenen Polygon eine eindeutige Zuordnung aus jedem Eingabelayer möglich bleibt (dies ist die Voraussetzung für eine spätere Einfärbung gemäß der Regelliste).

Die Polygonanzahl ergibt sich aus der Vereinigung aller Eingabelayer-Polygone. Daher sind Layer mit vielen Polygonen bzw. Polygone mit sehr vielen Punkten möglichst zu vermeiden. Eingabelayer im Rasterformat sollten für diese Darstellung aufgrund der Polygonanzahl bei einer (trivalen) Umwandlung in ein Vektorformat, vermieden bzw. durch eine geeignete Vektorisierung (bspw. formbasiert oder Isolinienextraktion) die resultierende Polygonzahl verringert werden. Ein Test zeigte: Bei einem Raster von 100 x 100 m über das Land Sachsen ergaben sich eine Dateigröße von 1,2 GB für die Geometrie und weiterhin ca. 1 GB für ein Integer-Attribut (bspw. Layerzuordnung). Eine Darstellung dieses Rasterlayers im Polygonformat erfordert viel Rechenleistung und ist daher nicht zu empfehlen.

Die Darstellung der Vereinigung ist mit gängigen GIS-Technologien möglich [\(Abbildung 29\)](#page-42-1). Eine regelbasierte Färbung erlaubt eine direkte Kodierung über Verbot, Erlaubnis und Bearbeitung wie in [Abbildung 28](#page-41-1) aufgeführt.

<span id="page-41-1"></span>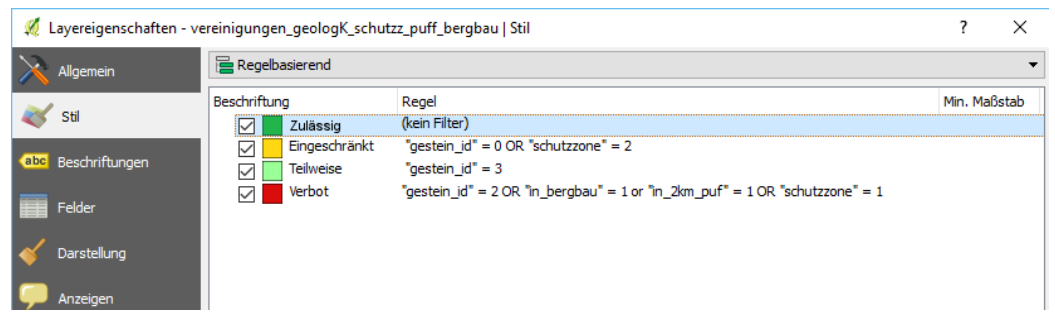

**Abbildung 28: Eine regelbasierte Darstellung (hier in QGIS)**

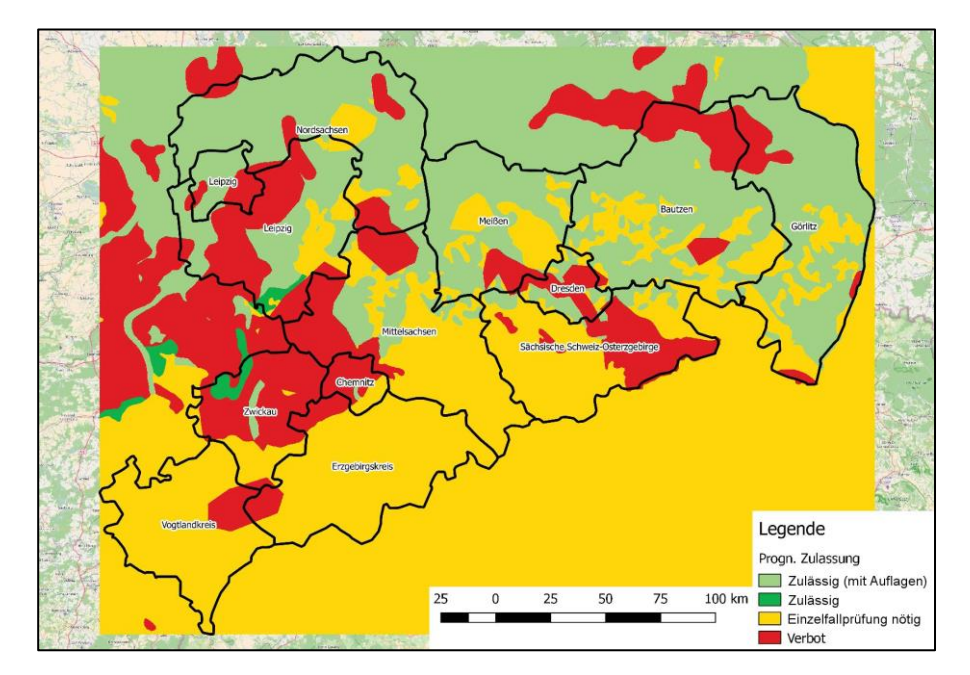

<span id="page-42-1"></span>**Abbildung 29: Eine regelbasierte Darstellung der Zusammenführung aller Rasterlayer erlaubt eine Ampelkartendarstellung (hier 100 x 100 m-Auflösung)**

# <span id="page-42-0"></span>11.2 Rastereinteilung und Färbung jeder Rasterzelle

Zunächst wurde ein Rasterlayer pro Eingabelayer erzeugt. GDAL (free and open source software, http://www.gdal.org/) stellt über das Kommandozeilen-Werkzeug rasterize hier eine zielführende Grundlage bereit, die sich zudem für eine Automatisierung eignet. Ebenso ist eine Rasterung über die ArcGIS Toolbox möglich, die ebenfalls automatisierbar ist. Dabei werden die Polygoneigenschaften in die "Farbkanäle" der Rastergrafik entsprechend ihrer Lage übertragen [\(Abbildung 30\)](#page-42-2).

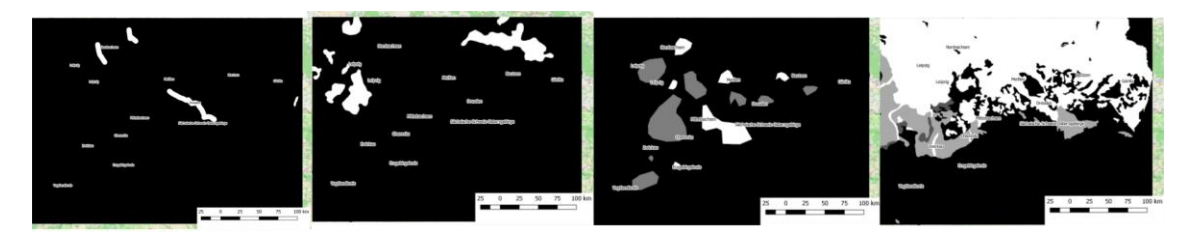

**Abbildung 30: Eine regelbasierte Darstellung (hier in QGIS)**

<span id="page-42-2"></span>Anschließend wird ein Raster als Verbund der einzelnen Rasterlayer generiert, in dem jeder Eingabelayer einen Kanal im Rasterbild repräsentiert. Dieses Raster ist die Datengrundlage für die Ampelkarte. Eine regelbasierte Darstellung (Kanalkombination entsprechend der Vorgabe aus der Regelliste oben) erzeugt die Ampelkarte, die sich von der vektorbasierten Darstellung nur im Detail unterscheidet. Der Beispieldatensatz wurde mit einer Rasterauflösung von 100 x 100 m im geotiff Format erzeugt. Die Dateigröße beträgt für das Land Sachsen 150 MB. Eine entsprechend größere Auflösung (50 cm bis 1 m) kann analog erzeugt werden (Dateigrößen 1,5 GB bzw. 6 GB). Diese Dateigrößen sind aufgrund der Nutzung in der Fernerkundung nicht unüblich. Geeignete Methoden wie die Kachelung und Pyramidisierung (Vorberechnung von Detailstufen) erlauben dennoch eine effiziente Darstellung.

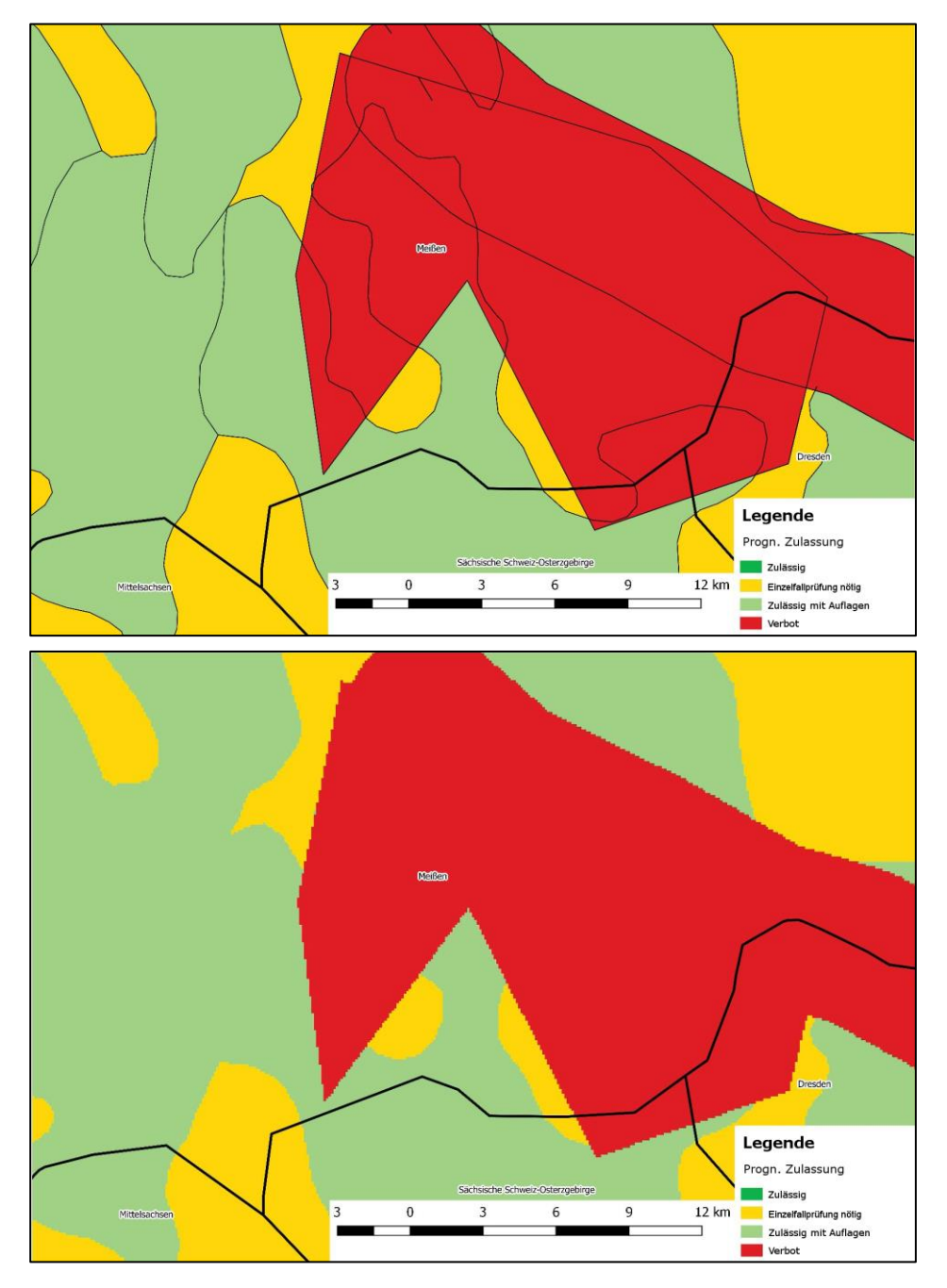

<span id="page-43-0"></span>**Abbildung 31: Gegenüberstellung von der Vereinigung der Polygonlayer und der rasterbasierten Darstellung im Detail, um die Komplexität der Vereinigung und die vordefinierte Auflösung (hier 100 m) zu verdeutlichen**

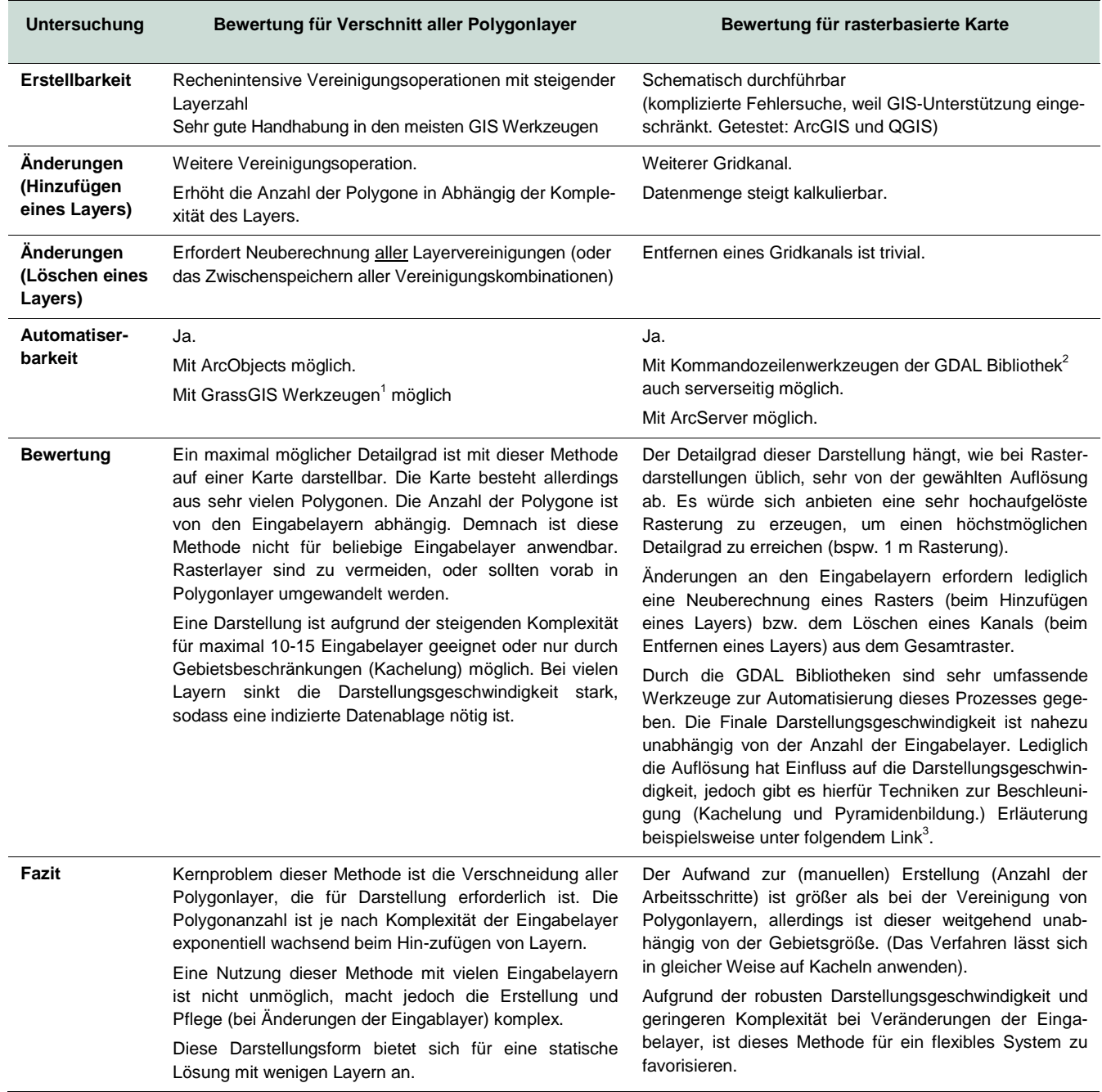

### <span id="page-44-0"></span>**Tabelle 3: Gegenüberstellung der Ergebnisse zur Untersuchung der Visualisierungsmöglichkeiten**

<sup>1</sup> GrassGIS is free and open source software, https://grass.osgeo.org/

<sup>2</sup> GDAL is free and open source software, http://www.gdal.org/

3 Pyramidenbildung und Kachelung, http://www.geoportal.rlp.de/mediawiki/index.php/Bild-\_und\_Dateioptimierung

# <span id="page-45-0"></span>**Anlage 12: Übersicht Konfliktpotenziale**

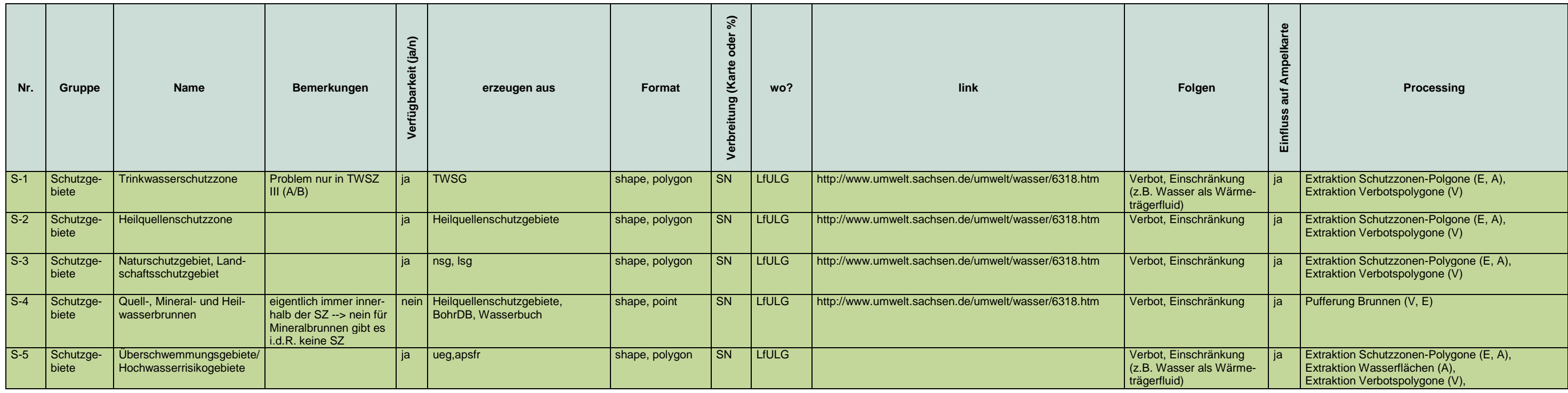

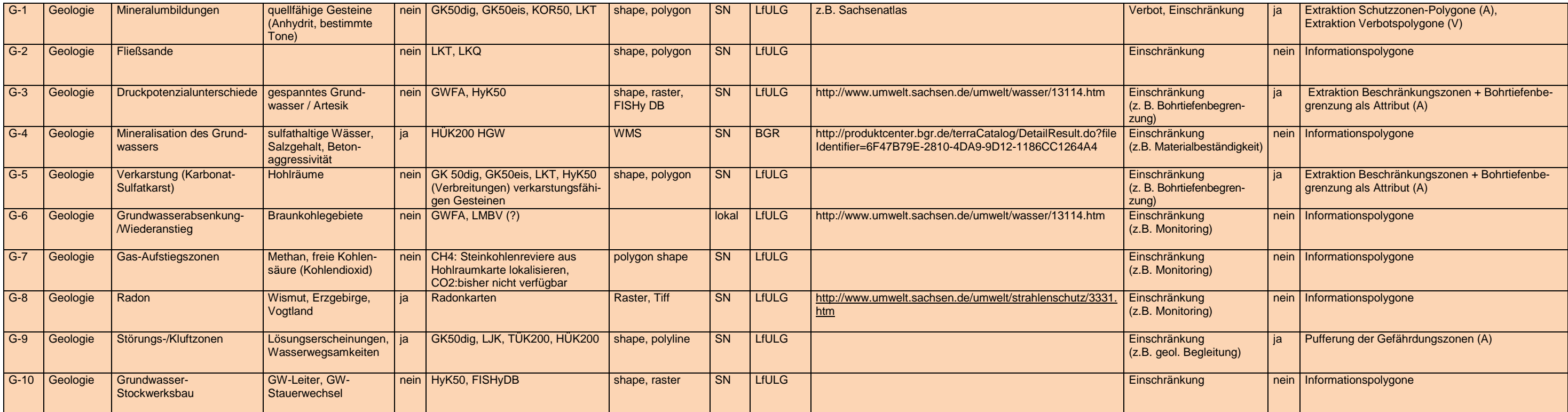

Die Bezeichner V, A und E in Spalte Process symbolisieren, wie sich der Datensatz auf die Ampelkarte auswirkt. Verbot (V) - rot, Auflagen (A) - gelb, Einschränkungen (E) - hellgrün. Diese Information ist in der zugehörigen

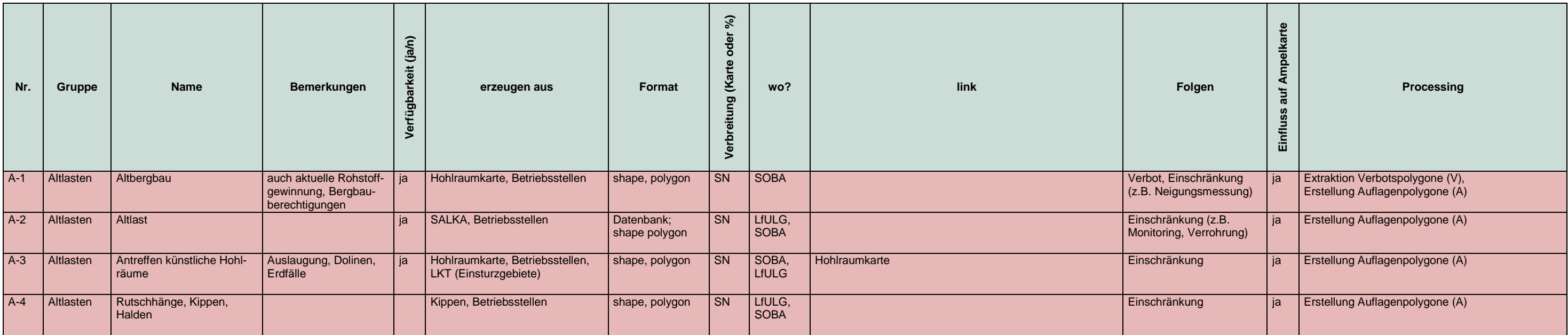

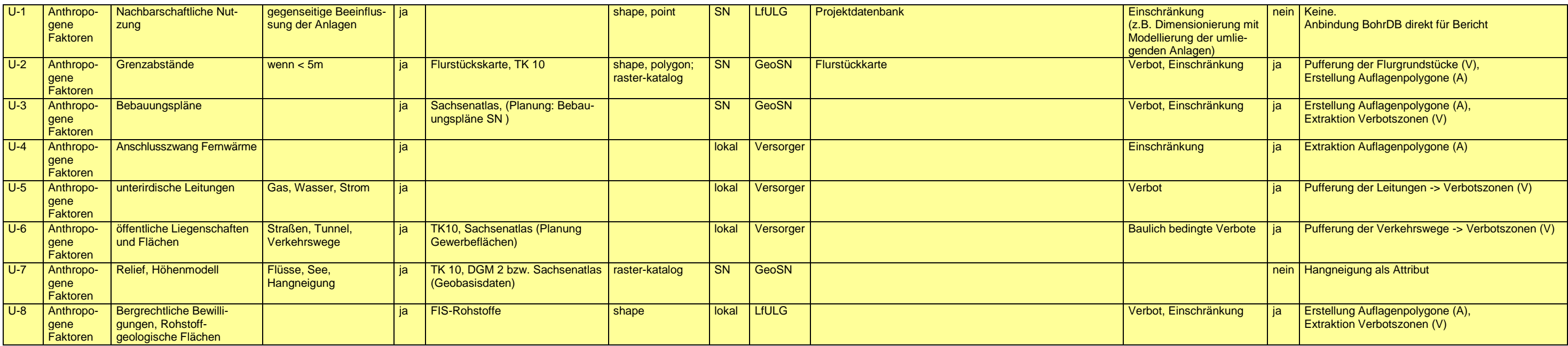

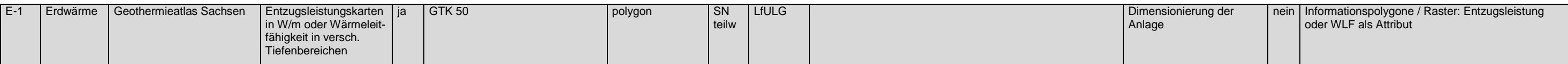

Die Bezeichner V, A und E in Spalte Process symbolisieren, wie sich der Datensatz auf die Ampelkarte auswirkt. Verbot (V) - rot, Auflagen (A) - gelb, Einschränkungen (E) - hellgrün. Diese Information ist in der zugehörigen

#### **Herausgeber:**

Sächsisches Landesamt für Umwelt, Landwirtschaft und Geologie (LfULG) Pillnitzer Platz 3, 01326 Dresden Telefon: +49 351 2612-0 Telefax: +49 351 2612-1099 E-Mail: lfulg@smul.sachsen.de [www.smul.sachsen.de/lfulg](http://www.smul.sachsen.de/lfulg)

#### **Autoren:**

Rüdiger Grimm, Axel Gerschel, Christian Lumm geoENERGIE Konzept GmbH Jan Gietzel, Paul Gabriel GiGa infosystems GmbH

#### **Redaktion:**

Karina Hofmann LfULG, Abteilung Geologie/Referat Rohstoffgeologie Halsbrücker Straße 31a, 09599 Freiberg Telefon: + 49 3731 294-1409 Telefax: + 49 3731 294-1099 E-Mail: karina.hofmann@smul.sachsen.de

#### **Fotos:**

Autorengemeinschaft

#### **Redaktionsschluss:**

16.03.2017

#### **ISSN:**

1867-2868

### **Hinweis:**

Die Broschüre steht nicht als Printmedium zur Verfügung, kann aber als PDF-Datei unter <https://publikationen.sachsen.de/bdb/> heruntergeladen werden.

Verteilerhinweis

Diese Informationsschrift wird von der Sächsischen Staatsregierung im Rahmen ihrer verfassungsmäßigen Verpflichtung zur Information der Öffentlichkeit herausgegeben. Sie darf weder von Parteien noch von deren Kandidaten oder Helfern im Zeitraum von sechs Monaten vor einer Wahl zum Zwecke der Wahlwerbung verwendet werden. Dies gilt für alle Wahlen.

Missbräuchlich ist insbesondere die Verteilung auf Wahlveranstaltungen, an Informationsständen der Parteien sowie das Einlegen, Aufdrucken oder Aufkleben parteipolitischer Informationen oder Werbemittel. Untersagt ist auch die Weitergabe an Dritte zur Verwendung bei der Wahlwerbung. Auch ohne zeitlichen Bezug zu einer bevorstehenden Wahl darf die vorliegende Druckschrift nicht so verwendet werden, dass dies als Parteinahme des Herausgebers zugunsten einzelner politischer Gruppen verstanden werden könnte.

Diese Beschränkungen gelten unabhängig vom Vertriebsweg, also unabhängig davon, auf welchem Wege und in welcher Anzahl diese Informationsschrift dem Empfänger zugegangen ist. Erlaubt ist jedoch den Parteien, diese Informationsschrift zur Unterrichtung ihrer Mitglieder zu verwenden.